## **DIGITAL GIGAswitch/Router**

## **Error Reference Manual**

Part Number: 9032683

#### June 1998

This manual lists and describes the system error messages for the 8-slot DIGITAL GIGAswitch/Router.

**Revision/Update Information:** This is a new document.

Cabletron Systems reserves the right to make changes in specifications and other information contained in this document without prior notice. The reader should in all cases consult Cabletron Systems to determine whether any such changes have been made.

The hardware, firmware, or software described in this manual is subject to change without notice.

IN NO EVENT SHALL CABLETRON SYSTEMS BE LIABLE FOR ANY INCIDENTAL, INDIRECT, SPECIAL, OR CONSEQUENTIAL DAMAGES WHATSOEVER (INCLUDING BUT NOT LIMITED TO LOST PROFITS) ARISING OUT OF OR RELATED TO THIS MANUAL OR THE INFORMATION CONTAINED IN IT, EVEN IF CABLETRON SYSTEMS HAS BEEN ADVISED OF, KNOWN, OR SHOULD HAVE KNOWN, THE POSSIBILITY OF SUCH DAMAGES.

© Cabletron Systems, Inc., 1998. All rights reserved. Printed in U.S.A.

Cabletron Systems and LANVIEW are registered trademarks, and clearVISN, GIGAswitch, and SmartSwitch are trademarks of Cabletron Systems, Inc.

DEC, DIGITAL, and the DIGITAL logo are trademarks of Digital Equipment Corporation.

All other trademarks or registered trademarks are the property of their respective holders.

## Cabletron Systems, Inc. Program License Agreement

IMPORTANT: Before utilizing this product, carefully read this License Agreement.

This document is an agreement between you, the end user, and Cabletron Systems, Inc. ("Cabletron") that sets forth your rights and obligations with respect to the Cabletron software (the "Program") contained in this package. The Program may be contained in firmware, chips, or other media. BY UTILIZING THE ENCLOSED PRODUCT, YOU ARE AGREEING TO BECOME BOUND BY THE TERMS OF THIS AGREEMENT, WHICH INCLUDES THE LICENSE AND THE LIMITATION OF WARRANTY AND DISCLAIMER OF LIABILITY. IF YOU DO NOT AGREE TO THE TERMS OF THIS AGREEMENT, PROMPTLY RETURN THE UNUSED PRODUCT TO THE PLACE OF PURCHASE FOR A FULL REFUND.

#### **Cabletron Software Program License**

1. <u>LICENSE</u>. You have the right to use only the one (1) copy of the Program provided in this package subject to the terms and conditions of this License Agreement.

You may not copy, reproduce, or transmit any part of the Program except as permitted by the Copyright Act of the United States or as authorized by Cabletron.

- 2. OTHER RESTRICTIONS. You may not reverse engineer, decompile, or disassemble the Program.
- APPLICABLE LAW. This License Agreement shall be interpreted and governed under the laws and in the state and federal courts of New Hampshire. You accept the personal jurisdiction and venue of the New Hampshire courts.

#### **Exclusion of Warranty and Disclaimer of Liability**

- EXCLUSION OF WARRANTY. Except as may be specifically provided by Cabletron in writing, Cabletron makes no warranty, expressed or implied, concerning the Program (including its documentation and media).
  - CABLETRON DISCLAIMS ALL WARRANTIES, OTHER THAN THOSE SUPPLIED TO YOU BY CABLETRON IN WRITING, EITHER EXPRESSED OR IMPLIED, INCLUDING BUT NOT LIMITED TO IMPLIED WARRANTIES OF MERCHANTABILITY AND FITNESS FOR A PARTICULAR PURPOSE, WITH RESPECT TO THE PROGRAM, THE ACCOMPANYING WRITTEN MATERIALS, AND ANY ACCOMPANYING HARDWARE.
- 2. NO LIABILITY FOR CONSEQUENTIAL DAMAGES. IN NO EVENT SHALL CABLETRON OR ITS SUPPLIERS BE LIABLE FOR ANY DAMAGES WHATSOEVER (INCLUDING, WITHOUT LIMITATION, DAMAGES FOR LOSS OF BUSINESS, PROFITS, BUSINESS INTERRUPTION, LOSS OF BUSINESS INFORMATION, SPECIAL, INCIDENTAL, CONSEQUENTIAL, OR RELIANCE DAMAGES, OR OTHER LOSS) ARISING OUT OF THE USE OR INABILITY TO USE THIS CABLETRON PRODUCT, EVEN IF CABLETRON HAS BEEN ADVISED OF THE POSSIBILITY OF SUCH DAMAGES. BECAUSE SOME STATES DO NOT ALLOW THE EXCLUSION OR LIMITATION OF LIABILITY FOR CONSEQUENTIAL OR INCIDENTAL DAMAGES, OR ON THE DURATION OR LIMITATION OF IMPLIED WARRANTIES, IN SOME INSTANCES THE ABOVE LIMITATIONS AND EXCLUSIONS MAY NOT APPLY TO YOU.

#### **United States Government Restricted Rights**

The enclosed product (a) was developed solely at private expense; (b) contains "restricted computer software" submitted with restricted rights in accordance with Section 52227-19 (a) through (d) of the Commercial Computer Software - Restricted Rights Clause and its successors, and (c) in all respects is proprietary data belonging to Cabletron and/or its suppliers.

For Department of Defense units, the product is licensed with "Restricted Rights" as defined in the DoD Supplement to the Federal Acquisition Regulations, Section 52.227-7013 (c) (1) (ii) and its successors, and use, duplication, disclosure by the Government is subject to restrictions as set forth in subparagraph (c) (1) (ii) of the Rights in Technical Data and Computer Software clause at 252.227-7013. Cabletron Systems, Inc., 35 Industrial Way, Rochester, New Hampshire 03867-0505.

# Contents

| Preface   | About this Manual                                             |  |  |  |
|-----------|---------------------------------------------------------------|--|--|--|
| Chapter 1 | Layer 3 Access Control List (ACL) Error Messages              |  |  |  |
|           | Informational Messages                                        |  |  |  |
| Chapter 2 | AGGRGEN Error Messages                                        |  |  |  |
|           | Error Messages                                                |  |  |  |
| Chapter 3 | Authentification Error Messages                               |  |  |  |
|           | Error Messages                                                |  |  |  |
| Chapter 4 | CLI Error Messages                                            |  |  |  |
|           | Warning Messages                                              |  |  |  |
| Chapter 5 | Configuration Error Messages                                  |  |  |  |
|           | Informational Messages5-1Warning Messages5-3Error Messages5-4 |  |  |  |
| Chapter 6 | Console Error Messages                                        |  |  |  |
|           | Warning Messages                                              |  |  |  |
| Chapter 7 | DVMRP Error Messages                                          |  |  |  |

|            | Informational Messages                  | -1<br>-2 |
|------------|-----------------------------------------|----------|
| Chapter 8  | 10Base-T Ethernet Driver Error Messages | -0       |
|            | Warning Message                         | -1       |
| Chapter 9  | Gated Parent Error Messages             |          |
|            | Error Messages                          |          |
| Chapter 10 | Interface Configuration Error Messages  |          |
|            | Informational Messages                  |          |
| Chapter 11 | IP Stack Error Messages                 |          |
|            | Informational Messages                  | -2       |
| Chapter 12 | IPX Protocol Error Messages             |          |
| Chapter 13 | Level 2 Table Manager Error Messages    |          |
|            | Informational Messages                  |          |

|            | Error Messages                          |
|------------|-----------------------------------------|
| Chapter 14 | Level 3 Aging Error Messages            |
| Chapter 15 | Multicast Traceroute Error Messages     |
|            | Warning Messages                        |
| Chapter 16 | Multicast Error Messages                |
| Chapter 17 | Netstat Error Messages                  |
| Chapter 18 | Network Interface Driver Error Messages |
|            | Error Messages                          |
| Chapter 19 | OSPF Error Messages                     |
|            | Error Messages                          |
| Chapter 20 | Ping Error Messages                     |
| Chapter 21 | POLICY Error Messages                   |
|            | Error Messages                          |
| Chapter 22 | QOS Error Messages                      |
|            | Informational Messages                  |

|            | Error Messages                                                   |  |  |  |
|------------|------------------------------------------------------------------|--|--|--|
| Chapter 23 | RCP Error Messages                                               |  |  |  |
|            | Informational Messages23-7Warning Messages23-7Error Messages23-7 |  |  |  |
| Chapter 24 | Resolver Error Messages                                          |  |  |  |
|            | Informational Messages                                           |  |  |  |
| Chapter 25 | RIP Error Messages                                               |  |  |  |
| Chapter 26 | SNMP Error Messages                                              |  |  |  |
|            | Information Messages26-1Error Messages26-1Fatal Messages26-2     |  |  |  |
| Chapter 27 | STATIC Error Messages                                            |  |  |  |
| Chapter 28 | STP Error Messages                                               |  |  |  |
|            | Warning Messages                                                 |  |  |  |
| Chapter 29 | SYS Error Messages                                               |  |  |  |
|            | Warning Messages                                                 |  |  |  |

|            | Fatal Messages                                                                                             |
|------------|----------------------------------------------------------------------------------------------------|
| Chapter 30 | Syslog Error Messages                                                                                      |
| Chapter 31 | Telnet Error Messages  Warning Messages                                                                    |
| Chapter 32 | TFTP Error Messages  Informational Messages                                                                |
| Chapter 33 | Traceroute Error Messages                                                                                  |
| Chapter 34 | Unicast Error Messages34-1Informational Messages34-1Warning Messages34-1Error Messages34-2Fatal Errors34-6 |
| Chapter 35 | VLAN Error Messages                                                                                        |
|            | Informational Messages                                                                                     |

## **About this Manual**

## **Purpose of the Manual**

This guide lists and describes the system error messages for the DIGITAL GIGAswitch/Router (GSR). The system software sends these messages to the console during operation. Some of the generated messages are for informational purposes only and do not require action. Other messages indicate a caution or error condition that may require action.

## Reading GIGAswitch/Router System Error Messages

Each system error message begins with a dash and has the following format:

-FACILITY-SEVERITY-DESCRIPTION Message Text

where:

FACILITYIS a code consisting of uppercase letters that indicates the facility to which the error message refers. Table 1 lists the facility codes.

SEVERITYIs a single-letter code indicating the severity of the error condition. There are four severity levels:

IInformational Message (least severe)

WWarning Condition

EError condition

FFatal error (most severe)

DESCRIPTIONIs a code consisting of uppercase letters that identifies the error message.

Message TextIs a text string that briefly describes the error condition.

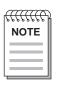

You do not need to respond to informational messages.

## Organization

Each chapter in this book lists and describes the messages generated by the different system facilities. There is one chapter for each system facility. Within each chapter, messages are grouped by severity and alphabetized.

The description of each message contains an explanation and a recommended course of action for responding to it. If the message recurs after you take the recommended action, contact your DIGITAL representative.

The following table lists the GSR facility codes and the chapter where error messages generated by the facility are described.

**Table 1: Facility Codes** 

| Code      | Facility                                   | Chapter |
|-----------|--------------------------------------------|---------|
| ACL       | Access Control List                        | 1       |
| AGGRGEN   | Aggregate Generation                       | 2       |
| AUTH      | Authentification                           | 3       |
| CLI       | Command Line Interface                     | 4       |
| CONFIG    | Configuration Edit                         | 5       |
| CONS      | Console                                    | 6       |
| DVMRP     | Distance Vector Multicast Routing Protocol | 7       |
| ETH       | 10Base-T Ethernet Driver                   | 8       |
| GATED     | Gated Parent                               | 9       |
| INTERFACE | Interface configuration                    | 10      |
| IP        | IP Stack                                   | 11      |
| IPX       | IPX Protocol                               | 12      |
| L2TM      | Level 2 Table Manager                      | 13      |
| L3AGE     | Level 3 aging                              | 14      |
| MT        | Multicast Traceroute                       | 15      |
| MULTICAST | Multicast "Parent"                         | 16      |
| NETSTAT   | Netstat                                    | 17      |
| NI        | Network Interface Driver                   | 18      |
| OSPF      | Open Shortest Path First                   | 19      |
| PING      | Ping                                       | 20      |

## About this Manual

**Table 1: Facility Codes (Continued)** 

| Code    | Facility                           | Chapter |
|---------|------------------------------------|---------|
| POLICY  | POLICY                             | 21      |
| QOS     | Quality of Service priority        | 22      |
| RCP     | RCP                                | 23      |
| RES     | Resolver                           | 24      |
| RIP     | Routing Information Protocol       | 25      |
| SNMP    | Simple Network Management Protocol | 26      |
| STATIC  | STATIC                             | 27      |
| STP     | STP                                | 28      |
| SYS     | Operating System                   | 29      |
| SYSLOG  | System Log                         | 30      |
| TELNET  | Telnet Server                      | 31      |
| TFTP    | Trivial File Transfer Protocol     | 32      |
| TR      | Traceroute                         | 33      |
| UNICAST | Unicast                            | 34      |
| VLAN    | VLAN                               | 35      |

## **Associated Documents**

The documentation set includes the following items. Refer to these other documents to learn more about your product.

| For Information About                                                                          | See the                                                                |
|------------------------------------------------------------------------------------------------|------------------------------------------------------------------------|
| How to use Command Line Interface (CLI) commands to configure and manage the GIGAswitch/Router | DIGITAL GIGAswitch/Router User Reference Manual                        |
| The complete syntax for all CLI commands                                                       | DIGITAL GIGAswitch/Router Com-<br>mand Line Interface Reference Manual |

## Correspondence

## **Documentation Comments**

If you have comments or suggestions about this manual, send them to the DIGITAL Network Products Organization

Attn.:Documentation Project Manager

E-MAIL:doc\_quality@lkg.mts.dce.com

## **Online Services**

To locate product-specific information, refer to the DIGITAL Network Products Home Page on the World Wide Web located at the following addresses:

Americas: http://www.networks.digital.com

**Europe:** http://www.networks.europe.digital.com

Asia Pacific: http://www.networks.digital.com.au

## Chapter 1 Layer 3 Access Control List (ACL) Error Messages

This chapter describes the error messages for the Layer 3 Access Control List (ACL) facility.

## **Informational Messages**

### -ACL-I-NOACL No ACL applied to interface <interface\_name>

## **Explanation:**

The user is trying to see if an ACL is applied to a specific interface. This message indicates that there are no ACLs applied to this interface.

#### **Recommended Action:**

Informational Message. No action necessary.

## -ACL-I-NONE No ACL applied to any services

## **Explanation:**

There is no Service ACL applied to any services on the GSR.

#### **Recommended Action:**

Informational Message. No action necessary.

## -ACL-I-NOCHANGE No change was made, exiting...

## **Explanation:**

The user is attempting to use the **save** command in the ACL editor but no change has been made.

Informational Message. No action necessary.

### -ACL-I-NOALL No ACL applied to all IP interfaces.

## **Explanation:**

There is no ACL that is applied to all IP interfaces.

#### **Recommended Action:**

Informational Message. No action necessary.

## -ACL-I-NOALL No ACL applied to all IPX interfaces.

### **Explanation:**

There is no ACL that is applied to all IPX interfaces.

#### **Recommended Action:**

Informational Message. No action necessary.

## -ACL\_LOG-I-DEFAULT DENY ACL [<acl\_name>] on "<interface\_name>" ...

## **Explanation:**

This ACL Logging message shows that a packet doesn't match any of the rules specified in this ACL. As a result, the packet is denied because of the implicit deny rule.

#### **Recommended Action:**

Informational Message. No action necessary.

## -ACL\_LOG-I-DENY ACL [<number>] on "<interface\_name>" ...

## **Explanation:**

This ACL Logging message shows that a particular packet is denied because it matches a rule in the specified ACL.

#### **Recommended Action:**

Informational Message. No action necessary.

## -ACL\_LOG-I-PERMIT ACL [<number>] on "<interface\_name>" ...

## **Explanation:**

This ACL Logging message shows that a particular packet is permitted because it matches a rule in the specified ACL.

#### **Recommended Action:**

Informational Message. No action necessary.

## **Error Messages**

# -ACL-E-ALREADY ACL <*ACL\_name*> is already applied to interface <*interface\_name*>.

## **Explanation:**

The user is trying to apply an ACL to an interface where this ACL is already applied.

#### **Recommended Action:**

None. An ACL can only be applied to the same interface in the same direction once.

## -ACL-E-BADACLNAME Unknown or invalid ACL name: <ACL\_name>

## **Explanation:**

The user is trying to apply a non-existent ACL to an interface.

Create the ACL first before applying it to the interface.

### -ACL-E-IFNOTFOUND <interface\_name>: no such interface.

## **Explanation:**

The user is trying to apply an ACL to a non-existent interface.

#### **Recommended Action:**

Create the interface first before applying the ACL.

# -ACL-E-NOMODIFYACL is currently in use at interface <interface\_name>. Please use the ACL Editor to edit this ACL.

### **Explanation:**

The user is trying to modify an ACL that is currently applied to an interface.

#### **Recommended Action:**

To modify an ACL that is currently applied to an interface, there are two ways you can do it. One way is to "detach" the ACL from the interface first before modifying the ACL. You can do so by negating the corresponding **acl apply** command. The second, simpler method is to use the ACL Editor. Using the ACL Editor, you can make changes to an ACL that is currently applied. When you exit and save the modified ACL, the changes take effect immediately.

# -ACL-E-NOSUCHRULEUnable to find specified ACL rule; possibly deleted by another configuration task.

## **Explanation:**

The ACL that you are trying to use does not exist. This message only occurs in the rare situation where someone deleted the ACL as you try to use it.

Re-create the ACL that you want to use.

# -ACL-E-SAMEPROTOAnother ACL (<ACL\_name>) for <interface\_name> has already been applied to this interface.

## **Explanation:**

Another ACL for the same protocol has already been applied to this interface in the same direction (input or output). You cannot apply a second ACL for the same protocol to the same interface in the same direction. For example, you can only apply one IP ACL to an IP interface in the inbound direction. You can apply a second IP ACL to the same IP interface if it is applied in the outbound direction but not if they apply to the same direction. This approach is chosen to avoid confusion as to which ACL should have precedence over other ACLs in the event that none of the rules in an ACL matches the packet.

#### **Recommended Action:**

If it is necessary to have the rules from two different ACL applied to an interface, you need to combine the rules from the two ACLs into one ACL and apply that to the interface.

# -ACL-E-WRONGACL You can only add rules to ACL '<ACL\_name>' in this editing session.

## **Explanation:**

Inside the ACL Editor, the user is attempting to add rules to a different ACL.

#### **Recommended Action:**

None. When you edit an ACL in the ACL Editor, you can only add rules to the ACL that you are editing. For example, you cannot add rules to ACL 110 when you are editing ACL 100.

# -ACL-E-WRONGPROTOCOL ACL <*ACL\_name*> is currently defined for <*protocol\_type>*.

## **Explanation:**

The user is trying to specify an ACL rule that is of a different protocol family than the ones that are currently in this ACL. For example, this message can occur if the user is trying to add an IPX ACL rule to an IP ACL or vice versa.

### **Recommended Action:**

None. The rules in an ACL must all belong to the same protocol family.

## **Chapter 2 AGGRGEN Error Messages**

This chapter describes the error messages for the AGGRGEN facility.

## **Error Messages**

## -AGGRGEN-E-DSTIDEXIST Aggr-Gen destination < name > already exists.

## **Explanation:**

This message appears when the identifier (tag) assigned to a new aggr-gen-dest CLI command is already being used.

#### **Recommended Action:**

Use a different (unique) identifier (number or string)

## -AGGRGEN-E-DSTNOTFOUND Aggr-Gen destination < name > not found.

## **Explanation:**

This message appears when the "destination" parameter in the "aggr-gen" CLI command is invalid.

#### **Recommended Action:**

Correct the destination parameter name.

# -AGGRGEN-E-DSTOVFL No more free aggr-gen destination (max < number > current < number >)

## **Explanation:**

This message appears when the maximum number of "aggregate-generation destination" entries has been reached.

#### **Recommended Action:**

If possible, negate unused aggr-gen-dest commands.

# -AGGRGEN-E-FILTRDSRCOVFL No more free sources for aggr-gen (max < number > current < number >).

## **Explanation:**

This message appears when the maximum number of source entries associated with an aggr-gen command has been reached.

#### **Recommended Action:**

If possible, negate unused aggr-gen commands.

# -AGGRGEN-E-SRCFLTROVFL No more free route filters for this aggr-gen source max <number> current <number>

#### **Explanation:**

This message appears when the maximum number of filters/networks corresponding to an aggregate policy (aggr-gen) has been reached.

#### **Recommended Action:**

If possible, negate unused filters/networks.

## -AGGRGEN-E-SRCIDEXIST Aggr-Gen source < name > already exists.

## **Explanation:**

This message appears when the identifier (tag) assigned to a new aggr-gen-source CLI command is already being used.

#### **Recommended Action:**

Use a different (unique) identifier (number or string)

## -AGGRGEN-E-SRCNOTFOUND Aggr-Gen source < name > not found.

## **Explanation:**

This message appears when the "source" parameter in the "aggr-gen" CLI command is invalid.

Correct the source parameter name.

# -AGGRGEN-E-SRCOVFL No more free aggr-gen sources max < number > current < number >.

## **Explanation:**

This message appears when the maximum number of "aggregate-generation source" entries has been reached.

#### **Recommended Action:**

If possible, negate unused aggr-gen-source commands.

## **Chapter 3 Authentification Error Messages**

This chapter describes the error messages for the Authentification facility.

## **Error Messages**

## -AUTH-E-CHAINIDEXIST Key-Chain < key-chain\_name > already exists.

## **Explanation:**

This message appears when a newly created key-chain has the same id as a previously configured key-chain.

### **Recommended Action:**

Change the name/id of the new key-chain.

### -AUTH-E-CHAINNOTFOUND Key-Chain with id <id name> not found.

## **Explanation:**

This message appears when the key-chain identifier specified is invalid.

### **Recommended Action:**

Use a valid key-chain id while defining an authentication method.

# -AUTH-E-CHAINNOTSPEC Authentication method requires key-chain identifier.

## **Explanation:**

This message appears when authentication method requires key-chain identifier.

#### **Recommended Action:**

Create a key-chain and refer to it when defining an authentication method.

# -AUTH-E-CHAINOVFL No more free key-chains max < number > current < number >

## **Explanation:**

This message appears when the maximum number of unique key-chains has been reached.

#### **Recommended Action:**

If possible, negate some os the "authentication create key-chain" commands.

## -AUTH-E-KEYEXISTS Key < key\_name > exists in chain < key-chain\_name >.

## **Explanation:**

This message appears when a new key has been added to a previously created keychain. The new key is a duplicate of another key.

#### **Recommended Action:**

Make sure that the new key is unique.

# -AUTH-E-KEYOVFL No more free keys max < number > current < number > in chain < key-chain\_name >

## **Explanation:**

This message appears when the maximum number of keys that can be attached to a key-chain has been reached.

#### **Recommended Action:**

If possible, remove some keys from the key-chain.

# -AUTH-E-KEYNOTFOUND Key < key\_name> not found in chain < key-chain\_name>.

## **Explanation:**

This message appears when the software entity responsible of managing the key-chain resources has detected an inconsistency.

#### **Recommended Action:**

If this error message is displayed repeatedly please contact your DIGITAL representative.

# -AUTH-E-NUMOFCHAINERR Numof chains mismatch (max < number > cur < number > ).

## **Explanation:**

This message appears when the software entity responsible of managing the key-chain resources has detected an inconsistency.

#### **Recommended Action:**

If this error message is displayed repeatedly please contact your DIGITAL representative.

# -AUTH-E-NUMOFKEYERRNumof keys mismatch (max < number > cur < number >) in chain < key-chain\_name >.

## **Explanation:**

This message appears when the software entity responsible of managing the key-chain resources has detected an inconsistency.

#### **Recommended Action:**

If this error message is displayed repeatedly please contact your DIGITAL representative.

## **Chapter 4 CLI Error Messages**

This chapter describes the error messages for the Command Line Interface facility.

## **Warning Messages**

## -CLI-W-CHANGES Uncommitted configuration changes exist.

## **Explanation:**

The user is attempting to logout or exit but there are non-committed configuration changes in the scratchpad.

#### **Recommended Action:**

If you want to commit those changes, you should abort the logout and commit your changes.

# -CLI-W-MODNOTFOUND < Module\_name >: module '< number >' does not existignoring

## **Explanation:**

The user is referring to a physical module that is not currently available on the system. This warning message indicates that the command the user specified will not have an effect on the module since the module doesn't exist..

#### **Recommended Action:**

Verify physical module exists in GSR before attempting to configure the specified module.

## -CLI-W-NOHISTENT non-existent history entry '<command\_name>'

## **Explanation:**

The user tried to recall a command that doesn't exist in the command history buffer.

Check command and re-enter.

### -CLI-W-PORTBAD Port 'rort\_name>' failed self-test - ignoring

## **Explanation:**

During system initialization, this message is displayed if the a particular port failed the self-test. The failed port is ignored.

#### **Recommended Action:**

Contact your DIGITAL representative. You may have a bad port on one of your modules.

## -CLI-W-PORTNOTFOUND port 'rort\_name>' does not exist - ignoring

### **Explanation:**

The user is referring to a port on a module that is not currently available on the system. This is simply a warning message indicating that the command the user specified will not have an effect on the port since the module doesn't exist.

#### **Recommended Action:**

Verify port exists in GSR before attempting to configure the specified port.

## **Error Messages**

## -CLI-E-BADMCASTADDR Multicast address required: '<IP\_address>'

## **Explanation:**

The command requires a multicast address as a parameter but the user entered a non-multicast address.

#### **Recommended Action:**

Specify a multicast address.

# -CLI-E-BADNAME Illegal name: '<Hostname>', use alphanumeric and dash '-' only

## **Explanation:**

An illegal hostname is specified. The name can have alphanumerics and dashes only.

#### **Recommended Action:**

Specify a valid hostname with alphanumerics and dashes only.

# -CLI-E-BADOPTCOMBO options '<option\_name>' and '<option\_name>' may not be used together

#### **Explanation:**

The two options are mutually exclusive and may not be used together.

#### **Recommended Action:**

Verify options and re-enter command.

## -CLI-E-BADUNIADDR Unicast address required: '<IP\_address>'

## **Explanation:**

The command requires an IP unicast address as a parameter but the user entered a non-unicast address, for example, a multicast address.

#### **Recommended Action:**

Specify a unicast address.

## -CLI-E-CMDEXECUTE error during command execution

## **Explanation:**

An error occurred when the configuration command was executed.

Another error follows this error message which indicates the actual cause of the error. Examine the subsequent error message and fix the problem accordingly.

#### -CLI-E-CMDUNKNWN unknown or ambiguous command '<command\_name>'

### **Explanation:**

The user specified a command or reserved word that doesn't exist or is ambiguous.

#### **Recommended Action:**

Check to make sure that you typed in the command correctly. If there are multiple commands that match the specific command you typed (ambiguous command), enter additional characters of the command you want to clear the ambiguity.

# -CLI-E-COMPUNKNWN unknown or ambiguous facility component '<command name>'

## **Explanation:**

The user specified a command or reserved word that doesn't exist or is ambiguous.

#### **Recommended Action:**

Check to make sure that you typed in the command correctly. If there are multiple commands that match the specific command you typed (ambiguous command), enter additional characters of the command you want to clear the ambiguity.

## -CLI-E-FACUNKNWN unknown or ambiguous facility '<command\_name>'

## **Explanation:**

The user specified a command or reserved word that doesn't exist or isambiguous.

Check to make sure that you typed in the command correctly. If there are multiple commands that match the specific command you typed (ambiguous command), enter additional characters of the command you want to clear the ambiguity.

#### -CLI-E-FAILED Execution failed for "<command name>"

### **Explanation:**

An error occurred when the specified command was executed.

#### **Recommended Action:**

Another error follows this error message which indicates the actual cause of the error. Examine the subsequent error message and fix the problem accordingly.

## -CLI-E-HISTNOMEM error adding to history file - insufficient memory

## **Explanation:**

Insufficient memory for command history file.

#### **Recommended Action:**

System resources are limited. Upgrade memory size. If problem persists, contact your DIGITAL representative.

## -CLI-E-HOSTBITS Host portion of IP address not zero: '<IP\_address>'

## **Explanation:**

When the specified IP address is ANDed with the specified netmask, the host portion of the address is not 0. The command that you just executed expects the host portion of the address to be 0.

#### **Recommended Action:**

Specify an IP address with the network portion of the address that matches the specified netmask. For example, 1.2.3.4/24 is not valid but 1.2.3.0/24 is.

## -CLI-E-INCMPCMD incomplete command - aborting

## **Explanation:**

The command is incomplete. It is either missing a parameter value or a required option.

#### **Recommended Action:**

Specify a complete command with the missing parameter.

## -CLI-E-INCMPQUOTE unterminated quote - missing terminating (")

### **Explanation:**

A string in quotes is missing the terminating quote.

#### **Recommended Action:**

Re-enter the command with the terminating quote.

## -CLI-E-IVADDR invalid memory address '<memory\_address>'

## **Explanation:**

An invalid memory address is specified. A memory address must be a non-negative number.

#### **Recommended Action:**

Specify a valid memory address.

## -CLI-E-IVADDRLIST invalid memory address list '<memory\_address>'

## **Explanation:**

One or more addresses in the memory address list is invalid. A memory address must be a non-negative number.

Specify a valid memory address.

## -CLI-E-IVCHANNEL invalid or unoccupied channel number specified:

'<channel\_number>'

## **Explanation:**

The user specified a channel that doesn't exist or not occupied.

#### **Recommended Action:**

Specify a channel that is occupied.

## -CLI-E-IVCMD invalid command '<command\_name>'

## **Explanation:**

An invalid command word is specified.

## **Recommended Action:**

Check to make sure that the command exists and that you didn't type in the wrong command.

## -CLI-E-IVCMDSTR invalid or empty command string - parse aborted

## **Explanation:**

An invalid command was entered.

#### **Recommended Action:**

Re-enter command with valid options.

## -CLI-E-IVCONDITIONAL invalid conditional expression '<expression\_type>'

## **Explanation:**

You may have specified an invalid conditional expression. A conditional expression must start with a conditional symbol and followed by a number. The three acceptable conditional symbols are: > (greater than), < (less than) and != (not equal to). For example, these are valid conditional expressions: >1024 (greater than 1024), <1024 (less than 1024) and !=1024 (not equal to 1024).

#### **Recommended Action:**

Specify a valid conditional expression.

## -CLI-E-IVFACINST invalid facility instance ''parameter\_name>'

## **Explanation:**

An invalid parameter is specified.

#### **Recommended Action:**

Check to make sure that the parameter you entered agrees with the parameter type and value this command expects.

## -CLI-E-IVHEX invalid hexadecimal value '<hex\_value>'

## **Explanation:**

An invalid hexadecimal number is specified. Only 0-9 and A-F are valid digits for a hexadecimal number.

#### **Recommended Action:**

Specify a valid hexadecimal number.

## -CLI-E-IVIFNAME\_IPADDR invalid interface name or IP address '<IP\_address/Interface\_name>'

## **Explanation:**

An invalid interface name or an invalid IP address is specified. Only alphabets, period (.), dash (-) and underscore (\_) are allowed in an interface name. In addition, the strings 'default' and 'all' are reserved and cannot be used.

#### **Recommended Action:**

Specify a valid interface name or a valid IP address.

## -CLI-E-IVIFNAMES invalid interface name given: '<interface\_name>'

## **Explanation:**

One or more specified interface names in the interface name list is invalid Names in the interface name list must be separated by commas (,) without spaces.

#### **Recommended Action:**

Specify a valid interface name list.

## -CLI-E-IVIPADDR invalid IP address '<IP\_address>'

## **Explanation:**

An invalid IP address is specified.

#### **Recommended Action:**

Specify an IP address of the form x.x.x.x where x must be between 0-255.

## -CLI-E-IVIPADDR\_MASK invalid IP address or mask '%s'

## **Explanation:**

You may have specified an IP address and mask pair in which the address and/or mask is invalid. Depending on the command, the mask may be a network mask or filtering

mask. The mask can be described using the traditional IP address syntax (255.0.0.0) or a CIDR syntax (/8). For example, the following two parameters are equivalent: 10.1.0.0/255.255.0.0 or 10.1.0.0/16.

#### **Recommended Action:**

Specify a valid IP address and mask pair.

## -CLI-E-IVIPLIST invalid IP address list '<IP\_address>'

## **Explanation:**

An invalid list of IP addresses is specified. If the list has more than one address then the list must be specified inside quotes. Addresses must be separated by spaces.

#### **Recommended Action:**

Specify a valid IP address list.

#### -CLI-E-IVIPXADDR invalid IPX address '<IPX address>'

## **Explanation:**

An invalid IPX address is specified. A valid IPX address is a hexadecimal number less than 0xfffffff.

#### **Recommended Action:**

Specify a valid IPX address.

## -CLI-E-IVIPXADDR\_MAC invalid IPX network.node address '<IPX\_address>'

## **Explanation:**

An invalid IPX network.node address is specified. The network portion of the address must be a valid IPX address. The node portion of the address must be a valid MAC address. The two components of the address are separated by a period (.) without any spaces between them.

Specify a valid IPX address.

## -CLI-E-IVLIST invalid list '<command\_name>'

## **Explanation:**

Invalid CLI list.

## **Recommended Action:**

Verify CLI list and re-enter command.

## -CLI-E-IVMACADDR invalid MAC address '<MAC\_address>'

## **Explanation:**

Invalid MAC address.

#### **Recommended Action:**

Try again with proper MAC address. Format of MAC address is xx:xx:xx:xx:xx or xxxxx:xxxxxx.

## -CLI-E-IVMASK Non-contiguous mask not allowed

## **Explanation:**

The mask was non-contiguous and this is not allowed.

#### **Recommended Action:**

Retry with a continuous mask.

## -CLI-E-IVMODRANGE module range '<module\_name>' is illegal

## **Explanation:**

Invalid module range.

#### **Recommended Action:**

Verify module range and re-enter a valid module range.

## -CLI-E-IVNAME\_IPADDR invalid hostname or IP address '<IP\_address/Host-name>'

## **Explanation:**

Invalid hostname or IP address.

#### **Recommended Action:**

Verify IP address is in correct format xxx.xxx.xxx, or the hostname is valid.

## -CLI-E-IVNUMBER invalid numerical value '%s'

## **Explanation:**

Numerical value is not valid.

#### **Recommended Action:**

Verify numerical value and re-enter command with valid number.

## -CLI-E-IVNUMHILIMIT numerical value '<number>' is higher than acceptable

## **Explanation:**

Numerical value is larger than acceptable.

#### **Recommended Action:**

Verify numerical value and re-enter command with valid number.

## -CLI-E-IVNUMLOLIMIT numerical value '<number>' is lower than acceptable

## **Explanation:**

Numerical value is smaller than acceptable.

#### **Recommended Action:**

Verify numerical value and re-enter command with valid number.

## -CLI-E-IVNUMRANGE invalid numerical range '<number>' (e.g. 1,3-5,6,13-25)

## **Explanation:**

Numerical range is not valid.

#### **Recommended Action:**

Verify numerical value and re-enter command with valid number.

## -CLI-E-IVOBJINSTinvalid object instance '<object\_name>'

## **Explanation:**

The object instance of the cli command is not valid.

#### **Recommended Action:**

Verify object instance and re-enter command with the valid object instance.

## -CLI-E-IVOPT invalid option or option value '<option\_name>'

## **Explanation:**

The option or option value of the cli command is not valid.

#### **Recommended Action:**

Verify option value and re-enter command with valid option instance and valid option value.

## -CLI-E-IVOPTVAL invalid option value '<option\_name>'

## **Explanation:**

The option value of the cli command is not valid.

#### **Recommended Action:**

Verify option value and re-enter command with valid option value.

## -CLI-E-IVPORTNAME syntax error in port name ''<port\_name>'

## **Explanation:**

Port name is invalid.

#### **Recommended Action:**

Ensure you have a valid port name (eg et.1.2, gi.3.1) and that it is physically present.

## -CLI-E-IVPORTRANGE port range ''crawe>' is illegal

## **Explanation:**

The port range is not legal.

#### **Recommended Action:**

Ensure that you have a valid port range (1-8 for et) (1-2 for gi).

## -CLI-E-IVPORTLIST invalid port's list '''

## **Explanation:**

The port range is not legal.

Ensure that you have a valid port range (1-8 for et) (1-2 for gi).

## -CLI-E-IVPORTYPE unrecognized port type ''<port\_type>'

## **Explanation:**

The port type is invalid.

## **Recommended Action:**

Ensure you have a valid port type (et, gi, etc.) and it physically is present.

## -CLI-E-IVSAPSRVNAME invalid SAP server name: '<server\_name>'

## **Explanation:**

The SAP server name is invalid.

#### **Recommended Action:**

Verify SAP server name and re-enter command with valid SAP server name.

## -CLI-E-IVURL invalid URL: '<URL\_name>'

## **Explanation:**

The URL is invalid.

#### **Recommended Action:**

Verify URL and re-enter command with valid URL.

## -CLI-E-LARGELIST list of <*number*> elements is too large

## **Explanation:**

The CLI list is too large.

Re-enter command with fewer elements.

## -CLI-E-LARGENUMRNG numerical list of < number > is too large

## **Explanation:**

The numerical list is too large.

#### **Recommended Action:**

Re-enter command with fewer numerical elements.

## -CLI-E-LARGEPORTRNG port list of %d ranges is too large

## **Explanation:**

The port list is too large.

#### **Recommended Action:**

Re-enter command with fewer port elements.

## -CLI-E-MAXLEN \"<command\_name>\" exceeded maximum length of <number> characters

## **Explanation:**

The CLI command is too long.

#### **Recommended Action:**

No CLI commands need to be this long. Check to see if your interface names are excessive in length.

## -CLI-E-MISSOPTION missing one of these required options: <option\_name>

## **Explanation:**

One of the required CLI command options is missing.

#### **Recommended Action:**

Re-enter command with appropriate option.

## -CLI-E-MISSREQD Missing required parameter '/crameter\_name>'

## **Explanation:**

One of the required CLI command parameters is missing.

#### **Recommended Action:**

Re-enter command with the appropriate parameter.

## -CLI-E-MODRANGEBAD module range '<module\_name>', syntax error

## **Explanation:**

The module range is invalid.

#### **Recommended Action:**

Re-enter command with a valid module range (eg et.1.8)

## -CLI-E-NAMETOOLONG port name '' is too long

## **Explanation:**

The CLI port name is too long.

#### **Recommended Action:**

Re-enter command with a valid port name (eg et.1.8).

## -CLI-E-NOFACINST no facility instance allowed

## **Explanation:**

This CLI facility instance is invalid.

#### **Recommended Action:**

Re-enter command with proper syntax.

## -CLI-E-NOMEM processing error - insufficient memory

## **Explanation:**

Insufficient memory for operation.

#### **Recommended Action:**

System resources are limited. Upgrade memory size. If problem persists, contact your DIGITAL representative.

## -CLI-E-NOOPTVAL missing required value for option '<value>'

## **Explanation:**

One of the required CLI command options is missing.

#### **Recommended Action:**

Re-enter command with the appropriate option.

## -CLI-E-OBJUNKNWN unknown or ambiguous command object '<command name>'

## **Explanation:**

The CLI command is invalid.

#### **Recommended Action:**

Re-enter command with proper syntax.

## -CLI-E-OPTREQSOPT option '<option\_name>' requires ONE of these options: <option\_name>

## **Explanation:**

The CLI command requires another option.

#### **Recommended Action:**

Re-enter command with the proper option.

## -CLI-E-OPTUNKNWN unknown or ambiguous option '<option\_name>'

## **Explanation:**

One of the required CLI command options is invalid.

#### **Recommended Action:**

Re-enter command with the appropriate option.

## -CLI-E-PARSEIVKYWD parser error - invalid keyword '<command\_name>'

## **Explanation:**

The CLI command has an invalid keyword.

#### **Recommended Action:**

Try again with appropriate keyword.

## -CLI-E-PARSENOOPT parser error - missing required option '<command name>'

## **Explanation:**

The CLI command requires another option.

#### **Recommended Action:**

Re-enter command with proper options.

## -CLI-E-PARSEOPTERR parser error during option processing - aborting

## **Explanation:**

The CLI command could not be parsed.

#### **Recommended Action:**

Re-enter command with proper syntax.

## -CLI-E-PORTRANGEBAD port range ''<port\_name>', syntax error

## **Explanation:**

The CLI port range is invalid.

#### **Recommended Action:**

Re-enter command with proper port range (eg et.1.(1-8)).

## -CLI-E-TOOMANYPORTS Only one port allowed '<port\_name>'

## **Explanation:**

Too many ports in cli command.

#### **Recommended Action:**

Re-enter command with only one port specified.

## **Chapter 5** Configuration Error Messages

This chapter describes the error messages for the Configuration facility.

## **Informational Messages**

## -CONFIG-I-ERASED Non-committed changes erased

## **Explanation:**

Non-committed changes in the scratchpad is erased.

#### **Recommended Action:**

Informational Message. No action necessary.

## -- CONFIG-I-ERASED Startup configuration file erased

## **Explanation:**

The Startup configuration file is erased.

#### **Recommended Action:**

Informational Message. No action necessary.

## -CONFIG-I-NOCHANGES There are no non-committed changes

## **Explanation:**

The user is attempting to examine the non-committed commands in the scratchpad and there are any.

#### **Recommended Action:**

Informational Message. No action necessary.

## -CONFIG-I-NOCONFIG The running system has no configuration

## **Explanation:**

The user is attempting to examine the active configuration of the system but the system has no configuration.

#### **Recommended Action:**

Informational Message. No action necessary.

## -CONFIG-I-SAVED configuration saved to Startup configuration

## **Explanation:**

The active configuration has been saved to the Startup configuration.

#### **Recommended Action:**

Informational Message. No action necessary.

## -CONFIG-I-TO\_BE\_DELETED Command '<number>' marked for negation.

## **Explanation:**

The specified command is marked for negation. The negation will occur once the scratchpad is committed to the active system.

#### **Recommended Action:**

Informational Message. No action necessary.

## -CONFIG-I-WILDCARD '<number>' commands(s) marked for negation

## **Explanation:**

This message indicates that n number of commands are marked for negation.

#### **Recommended Action:**

Informational Message. No action necessary.

## -CONFIG-I-WRITTEN File copied successfully

## **Explanation:**

The requested file copy operation completed successfully.

#### **Recommended Action:**

Informational Message. No action necessary.

## **Warning Messages**

# -CONFIG-W-MISMATCH Potentially incompatible versions between the configuration (*<number>.<number>*) and the system software (*<number>.<number>*)

## **Explanation:**

The configuration file was created using a version of the system software that is different from the version that is running on the system. The version numbers are displayed in parentheses.

#### **Recommended Action:**

Re-enter configuration using current system software.

## -CONFIG-W-NOTSAVED Changes made to the running system are not saved to Startup

## **Explanation:**

Changes were made to the configuration of the running system but the changes are not saved in the Startup configuration. If the system is rebooted without saving these changes, the changes will be lost. This message appears when you want to exit the current login session or reboot and the active configuration does not match the Startup configuration.

#### **Recommended Action:**

Save configuration to startup if you wish the system to startup using the current configuration.

## **Error Messages**

## -CONFIG-E-BADVERSION Bad version string: <version\_name>

## **Explanation:**

The configuration file you have contains a bad version string.

#### **Recommended Action:**

Check to see if the version string in the configuration file is corrupted. See if you can restore a backup configuration file or try to manually fix the version string.

## -CONFIG-E-BINARY Binary data encountered, configuration aborted

## **Explanation:**

The configuration file downloaded from TFTP or RCP server contains binary data. The configuration file should only contain ASCII text characters.

#### **Recommended Action:**

Check to make sure you have the correct file or that the file contains only ASCII text characters.

## -CONFIG-E-CONFIG\_EMPTY There is no configuration information to save

## **Explanation:**

The user is trying to save configuration information to a file but there is nothing to save. The configuration is empty.

#### **Recommended Action:**

None.

## -CONFIG-E-NEED\_COMMAND Need at least one command to match

## **Explanation:**

The user is attempting to do a wildcard negate operation using *no <string>* \* but the specified wildcard string does not match any existing command.

#### **Recommended Action:**

Verify you have entered the wildcard string correctly.

## -CONFIG-E-NOMATCH No matching command found

## **Explanation:**

The user is attempting to negate a command (using "no ...") but the specified command doesn't exist.

#### **Recommended Action:**

Verify you have entered the command to be negated correctly. You can also use the *negate* command together with a command number.

## -CONFIG-E-NOTFOUND Command number '<number>' not found

## **Explanation:**

The user is attempting to negate a command that does not exist.

## **Recommended Action:**

Check to make sure the command number you specified is correct.

## -CONFIG-E-SEARCH Search string '<string>' not found

## **Explanation:**

The user is searching the active configuration for all commands with the specified search string. This message indicates that the search string does not appear in any of the commands in the active configuration.

Check to make sure that you entered the search string correctly.

## -CONFIG-E-TOOLONG Command is too long, ignored...

## **Explanation:**

A command in the configuration file exceeds the maximum length of 256 characters. As a result, the command is ignored.

## **Recommended Action:**

It is unlikely that a valid command can contain more than 256 characters. Check to make sure the command you entered is correct.

## **Chapter 6** Console Error Messages

This chapter describes the error messages for the Console facility.

## **Warning Messages**

## -CONS-W-BADPASSWD incorrect password

## **Explanation:**

This message appears when you type in an incorrect password.

#### **Recommended Action:**

Retry with proper password.

## **Error Messages**

## -CONS-E-DEVBUSY tty device is owned by another process

## **Explanation:**

This message appears when the terminal device is in use by other process.

## **Recommended Action:**

Ensure no other telnet or console session are conflicting with your console operations.

## -CONS-E-FDOVFL too many open files

## **Explanation:**

This message appears when you cannot open any more files.

System resources are limited. Upgrade with more memory. If problem persists, contact your DIGITAL representative.

## -CONS-E-FILEOVFL file table has overflowed

## **Explanation:**

This message appears when you cannot open any more files.

#### **Recommended Action:**

System resources are limited. Upgrade with more memory. If problem persists, contact your DIGITAL representative.

#### -CONS-E-IOCTL ioctl failed with status < number >

## **Explanation:**

This message appears when IOCTL resource failed.

#### **Recommended Action:**

System resoures are limited. Upgrade with more memory. Is problem persists, contact your DIGITAL representative.

## -CONS-E-IVDEV unable to find tty device

## **Explanation:**

This message appears when terminal device is unavaliable.

#### **Recommended Action:**

Attempt operation again. If problem persists, contact your DIGITAL representative.

## -CONS-E-LOGINFAIL console login failed

## **Explanation:**

This message appears when the console login failed.

#### **Recommended Action:**

Ensure you have the appropriate username and password.

## -CONS-E-NOFILEMEM insufficient memory to open files

## **Explanation:**

This message appears when there is insuffient memory.

#### **Recommended Action:**

System resources are limited. Upgrade with more memory. If problem persists, contact your DIGITAL representative.

## -CONS-E-NOMEM processing error - insufficient memory

## **Explanation:**

This message appears when network load exceeds system capacity.

#### **Recommended Action:**

System resources are limited. Upgrade with more memory. If problem persists, contact your DIGITAL representative.

## -CONS-E-NOPROC unable to find process handle

## **Explanation:**

This message appears when file process handle is unavailable.

System resources are limited. Upgrade with more memory. If problem persists, contact your DIGITAL representative.

#### -CONS-E-PWD2LONG password is longer than < number > characters

## **Explanation:**

This message appears when password length is too long.

#### **Recommended Action:**

Enter a shorter password.

## -CONS-E-SIGCNTL signals could not be enabled, sts=<hex\_value>

## **Explanation:**

This message appears when signal handler could not be enabled.

#### **Recommended Action:**

System resoures are limited. Upgrade with more memory. Is problem persists, contact your DIGITAL representative.

## -CONS-E-SIGREG signal handler could not be registered, sts=<hex\_value>

## **Explanation:**

This message appears when signal handler is not available.

#### **Recommended Action:**

System resoures are limited. Upgrade with more memory. Is problem persists, contact your DIGITAL representative.

## **Chapter 7 DVMRP Error Messages**

This chapter describes the error messages for the Distance Vector Multicast Routing Protocol facility.

## **Informational Messages**

#### -DVMRP-I-STARTED DVMRP service started.

## **Explanation:**

This message appears when DVMRP is started.

#### **Recommended Action:**

Informational Message. No action necessary.

#### -DVMRP-I-TERMINATED DVMRP service terminated.

## **Explanation:**

This message appears when DVMRP is stopped.

## **Recommended Action:**

Informational Message. No action necessary.

## **Warning Messages**

## -IGMP-W-MODIFYREPORT responsetime was bigger than queryinterval: modified to <number>

## **Explanation:**

This message appears when the response time is set to a value larger than the query interval. If queryinterval is reduced, then responsetime time is automatically reduced.

Verify query interval value.

## -DVMRP-W-NOTRUNNING DVMRP service is currently not running.

## **Explanation:**

This message appears when the DVMRP service is already stopped and a command is given to stop DVMRP.

#### **Recommended Action:**

Verify DVMRP service.

## -DVMRP-W-STARTED\_ALRDY DVMRP service started already.

## **Explanation:**

This message appears when the DVMRP service is already started and a command is given to start DVMRP.

#### **Recommended Action:**

Verify DVMRP service.

## **Error Messages**

## -DVMRP-E-BADADDR <IP\_address>: bad address

## **Explanation:**

This message appears when the IP-address entered is not valid, e.g. a loopback interface address.

#### **Recommended Action:**

Verfiy IP-address and re-enter command.

## -IGMP-E-BADRESPTIME Bad response time < number>, must be less than < number>

## **Explanation:**

This message appears when the response time entered is larger than the query interval.

#### **Recommended Action:**

Enter a response time that less than the query interval.

## -DVMRP-E-BADVALUE invalid value (must be between *<number>* and *<number>*).

#### **Explanation:**

This message appears when the value entered is outside the range of accepted values.

#### **Recommended Action:**

Verify values and re-enter command.

## -DVMRP-E-DUPIFADDR < IP\_address >: duplicate address

## **Explanation:**

This message appears when the IP-address entered is already in use.

## **Recommended Action:**

Verify IP-address.

## -DVMRP-E-DUPNAME : interface < name > already exists

## **Explanation:**

This message appears when the interface name entered is already in use.

#### **Recommended Action:**

Verify interface name.

## -DVMRP-E-DUPTNL Tunnel < tunnel-name > is already defined

## **Explanation:**

This message appears when the tunnel <tunnel-name> already has been defined between specified local and remote addresses.

#### **Recommended Action:**

Verify DVMRP tunnel name.

## -DVMRP-E-IFNOTFOUND <interface\_name>: no such interface address.

## **Explanation:**

This message appears when if the specified interface or IP-address does not exist.

#### **Recommended Action:**

Verfiy interface and IP-address.

## -DVMRP-E-MEMORY Not enough memory

## **Explanation:**

This message appears when the DVMRP service runs out of memeory.

#### **Recommended Action:**

If possible, remove some DVMRP service. Otherwise, please contact your DIGITAL representative.

## -DVMRP-E-RECVFROM recvfrom() failed with errno < number >

## **Explanation:**

This message appears when the DVMRP service is not able to receive data.

#### **Recommended Action:**

Please contact your DIGITAL representative.

## -DVMRP-E-SYSTEM system error

## **Explanation:**

This message appears when an internal error has occured in the DVMRP service.

#### **Recommended Action:**

Please contact your DIGITAL representative.

## -DVMRP-E-TOOMANYVIF too many interfaces defined

## **Explanation:**

This message appears when greater than 64 multicast interfaces have been defined.

#### **Recommended Action:**

Remove multicast interfaces until a maximum of 64 remain.

## **Fatal Errors**

## -DVMRP-F-IOCTL ioctl(<string>) failed, errno = <number>

## **Explanation:**

This message appears when an internal error has occured in the DVMRP service.

## **Recommended Action:**

Please contact your DIGITAL representative.

## Chapter 8 10Base-T Ethernet Driver Error Messages

This chapter describes the error messages for the 10Base-T Ethernet Driver facility.

## Warning Message

## -ETH-W-BIGFRAME < name > < number >: bad received packet length, < number > bytes

## **Explanation:**

Packet received off the network was larger than legal ethernet size.

#### **Recommended Action:**

Use packet sniffing tool to determine which host is sending illegal frames.

## **Error Messages**

## -ETH-E-DIAGFAIL 10Base-T port failed internal diagnostics

## **Explanation:**

10Base-T port on Control Module failed diagnostics or initialization.

#### **Recommended Action:**

Replace the Control Module.

## -ETH-E-NOTFDS insufficient transmit buffers

## **Explanation:**

Insufficient transmit buffers in 10Base-T port.

This is mostly a transient error message and has no detrimental effect on the system. However, if the condition persists, please report to your DIGITAL representative.

## **Fatal Errors**

#### -ETH-F-HISRFAIL failed to create driver HISR, sts=<number>

## **Explanation:**

This is an internal error.

#### **Recommended Action:**

Please contact your DIGITAL representative.

## -ETH-F-INITFAIL10Base-T ethernet failed initialization

## **Explanation:**

10Base-T port on Control Module failed diagnostics or initialization.

#### **Recommended Action:**

Replace the Control Module.

## -ETH-F-LISRFAIL failed to register driver LISR, sts=<number>

## **Explanation:**

This is an internal error.

## **Recommended Action:**

Please contact your DIGITAL representative.

## -ETH-F-NOSTKMEM not enough memory to allocate stack

## **Explanation:**

System is running low on DRAM.

## **Recommended Action:**

Upgrade the amount of DRAM DIMM memory to the next highest recommended amount.

## **Chapter 9** Gated Parent Error Messages

This chapter describes the error messages for the Gated Parent facility.

## **Error Messages**

## -GATED-E-OPT2ADDRSPECFAIL Copy from option to addr spec failed.

## **Explanation:**

This message appears when there was an error while processing one of the CLI command parameters (possibly the "gateway" or "interface" parameter).

#### **Recommended Action:**

Try re-entering the command after verifying that the parameters are valid. If the problem persists, please contact your DIGITAL representative.

## -GATED-E-SNMPEVTNOTIFY Error sending SNMP event (status=<number>)

## **Explanation:**

This message appears when an SNMP request to access GateD related information failed.

#### **Recommended Action:**

Try performing the SNMP request again. If this message is displayed repeatedly, please contact your DIGITAL representative.

## -GATED-E-SNMPIFINUSE Snmp interface is in use (action=<number>).

## **Explanation:**

This message appears because only 1 SNMP reader may access GateD's tables at a time.

Serialize SNMP requests to GateD's tables.

## -GATED-E-SNMPRSPNOTIFY Error sending SNMP response (status=<num-ber>)

## **Explanation:**

This message appears when an SNMP request to access GateD related information failed.

#### **Recommended Action:**

Try performing the SNMP request again. If this message is displayed repeatedly, please contact your DIGITAL representative.

## -GATED-E-SNMPTMO No SNMP response from Gated (status=<number>)

#### **Explanation:**

This message appears when an SNMP request to access GateD related information failed.

#### **Recommended Action:**

Try performing the SNMP request again. If this message is displayed repeatedly, please contact your DIGITAL representative.

## **Fatal Messages**

## -GATED-F-DATAMALLOCFAIL Malloc failed for Gated data-section.

## **Explanation:**

This message appears when, during initialization, the GateD task could not successfully allocate the required memory.

Restart the system. If the problem persists, please contact your DIGITAL representative

# -GATED-F-NULLDATAPTR Saved data-section pointer is NULL.

## **Explanation:**

This message appears when the GateD task detected a memory corruption problem.

### **Recommended Action:**

Restart the system. If the problem persists, please contact your DIGITAL representative.

# **Chapter 10 Interface Configuration Error Messages**

This chapter describes the error messages for the Interface Configuration facility.

# **Informational Messages**

# -INTERFACE-I-CREATEDIF Interface <interface\_name> was successfully created.

## **Explanation:**

This message appears when an interface has been successfully created by the "interface create" command.

#### **Recommended Action:**

Informational Message. No action necessary.

# -INTERFACE-I-REMOVEDIF Interface < interface\_name > was successfully removed.

## **Explanation:**

This message appears when the negation of an "interface create" command has completed successfully.

#### **Recommended Action:**

Informational Message. No action necessary.

# -INTERFACE-I-REMOVINGIF Removing interface <interface\_name>. Please wait.

## **Explanation:**

This message appears when the user has negated an "interface create" command. This may take some time to complete. Upon completion, another message is displayed to let the user know that the negation has completed.

Informational Message. No action necessary.

## **Error Messages**

-INTERFACE-E-ACLATTACHED An ACL is attached to this interface Please detach ACL '<ACL name>' from interface '<interface name>' first.

### **Explanation:**

This message appears when the user is trying to delete an interface which has an ACL bound to it.

#### **Recommended Action:**

Negate the ACL first, before negating the interface.

-INTERFACE-E-BADPORT The specified port - port number < number > - is illegal. Please check the port name and try again.

## **Explanation:**

This error message should not appear.

#### **Recommended Action:**

Contact your DIGITAL representative.

-INTERFACE-E-BADVLAN The specified VLAN -<*VLAN\_name*> - does not exist. Please check the name of the VLAN and try again.

# **Explanation:**

This message appears when the user has specified a VLAN that does not exist, in the "interface create" command.

Check the name of the VLAN to make sure that it is the name of an existing VLAN. If the VLAN to be used for this interface does not exist, first create the VLAN before creating an interface bound to the VLAN.

# -INTERFACE-E-BCAST0HOST Invalid IP address - address < IP\_address > is a broadcast address.

#### **Explanation:**

This message appears when the user is trying to configure an interface with an address which is a broadcast address with zeroes for the "host" part of the address. This is not allowed.

#### **Recommended Action:**

Specify a unicast IP address when creating an interface or adding an IP address to it.

# -INTERFACE-E-BCAST1HOST Invalid IP address - address < IP\_address > is a broadcast address.

## **Explanation:**

This message appears when the user is trying to configure an interface with an address which is a broadcast address with ones for the "host" part of the address. This is not allowed.

#### **Recommended Action:**

Specify a unicast IP address when creating an interface or adding an IP address to it.

# -INTERFACE-E-CANNOTBRINGUP Interface *<interface\_name>* has not been configured with any IP or IPX addresses. Please configure it before bringing it up.

# **Explanation:**

This message appears when the user is trying to bring an interface up using the "interface up" command, but the interface has not been configured with an IP address.

Configure the interface before bringing it up.

-INTERFACE-E-CANNOTNEGATE Interface <interface\_name > cannot be negated because addresses have been configured for it using "interface add" commands. Please negate the appropriate "interface add" commands before negating the "interface create" command.

#### **Explanation:**

This message appears when the user is trying to negate an interface to which IP addresses have been added using the "interface add ip" command.

#### **Recommended Action:**

The "interface add ip" commands must be negated before the "interface create" command can be negated.

# -INTERFACE-E-CANTCREATEIF Unknown error creating interface <interface\_name>!

## **Explanation:**

This message appears when an internal error occurred while creating an interface.

#### **Recommended Action:**

Please contact your DIGITAL representative.

## -INTERFACE-E-CMD < command\_name > expected an argument, didn't get one

## **Explanation:**

This message appears when <command> expected an argument, but didn't get one.

Please contact your DIGITAL representative for information about this message.

# -INTERFACE-E-EXISTS Interface <interface\_name> has already been created. Please use another name for the interface.

## **Explanation:**

This message appears when the user is attempting to create an interface with a name which is already being used by another interface.

#### **Recommended Action:**

Use another name for the interface being created.

#### -INTERFACE-E-IFNONE No IP interfaces found.

## **Explanation:**

This message appears when the user is trying to display information for all interfaces of a particular type, but no interfaces matching the request were found.

#### **Recommended Action:**

None.

# -INTERFACE-E-IFNOTIP An IP address cannot be configured on interface *<interface-name>* because the interface does not support IP.

## **Explanation:**

This message appears when the user is attempting to configure an IP (IPX) address on an interface that does not support IP (IPX).

Create another interface that supports the required protocol and then configure it with the address.

# -INTERFACE-E-IPADDREXISTS The IP address < IP\_address > is already configured on interface < interface\_name > .

## **Explanation:**

This message appears when the user is trying to configure the same address twice on the system. This is not allowed.

#### **Recommended Action:**

Remove the command which generated this error from the configuration.

## -INTERFACE-E-NAME <string> is not a valid host or network address

### **Explanation:**

This message appears when a user supplies an invalid host or network address.

#### **Recommended Action:**

Please contact your DIGITAL representative for information about this message.

# -INTERFACE-E-NAMETOOLONG The interface name < interface\_name > is too long. The name cannot be longer than 32 characters.

## **Explanation:**

This message appears when the user has entered a name for an IP/IPX interface which is too long.

#### **Recommended Action:**

Use a shorter name. The maximum allowed length is displayed in the error message.

# -INTERFACE-E-NOEXIST Interface < interface\_name > does not exist. Please check the name and try again.

## **Explanation:**

This message appears when a command refers to an interface which does not exist. Usually, this occurs if the interface name is typed in incorrectly.

#### **Recommended Action:**

Check the name of the interface in the command that failed, and make sure that it matches the name of an interface that has already been created.

# -INTERFACE-E-NOSUCHIF Interface < interface\_name > was not found or is not configured with any 'IP' addresses.

#### **Explanation:**

This message appears when the user is trying to show information about an interface that does not exist, or is not configured with the protocols of interest to the user.

#### **Recommended Action:**

Check the name of the interface.

# -INTERFACE-E-NOSUCHPORT Port doesn't exist on this system.

## **Explanation:**

This message occurs when a port is not found by the system even though the module exists.

#### **Recommended Action:**

Please contact your DIGITAL representative for information about this message.

-INTERFACE-E-PORTHASVLAN Port port\_number> already belongs to
VLAN <vlan\_name>. Please use the -vlan- option of the -interface create- command instead of the -port- option.

### **Explanation:**

When an interface is created using the "interface create ... port <portmane>" command, a VLAN is created for the interface and the port is added to the VLAN. If the port is an access port and is already on a VLAN for the type of interface being created (IP/IPX), then it cannot be added to another VLAN.

#### **Recommended Action:**

Use the "interface create ... vlan <vlanname>" version of the command to bind the interface to the VLAN which contains the desired port.

# -INTERFACE-E-PROTNOTSUPP VLAN <*vlan\_name*> does not support the IP protocol. Please check the VLAN name and try again.

### **Explanation:**

This message appears when the user is trying to create an interface bound to a VLAN which does not support the protocol of the interface (IP/IPX).

#### **Recommended Action:**

Create a VLAN which supports the desired protocol before creating an interface for that protocol.

-INTERFACE-E-RESERVEDIF Interface lo0 is a reserved interface and cannot be created. However, you can add addresses to the interface using the \_interface add\_ command.

## **Explanation:**

The interfaces lo0 (loopback) and en0 (management port on the CPU module) are automatically created by the system. They cannot be created by the user. However, the user can add addresses to these interfaces.

Remove the command which generated the message from the configuration. Use the "interface add ip" command to add an IP address to the interface, if desired.

# -INTERFACE-E-SUBNETEXISTS The address < IP\_address > belongs to a subnet which is already configured on this system.

# **Explanation:**

The user is trying to create an interface on a subnet which is already configured on another interface on the same device.

#### **Recommended Action:**

Remove the command that generated the error message from the configuration.

# **Chapter 11 IP Stack Error Messages**

This chapter describes the error messages for the IP Stack facility.

# **Informational Messages**

## -IP-I-ARPNOTFOUND No matching ARP entry found

## **Explanation:**

This message appears when the user is trying to delete an entry which does not exist.

#### **Recommended Action:**

Informational Message. No action necessary.

#### -IP-I-ARPOVRWRITE arp info overwritten for *<IP\_address*> by *(MAC\_address)*

## **Explanation:**

An ARP entry was updated as a result of receiving an ARP message with information different from the information contained in the entry. This can happen if a connected device is rebooted with a different Ethernet adapter.

#### **Recommended Action:**

Informational Message. No action necessary.

## -IP-I-RTQREALLYOLD in\_rtqtimo: adjusted rtq\_reallyold to <number>

# **Explanation:**

The software component that manages IP resources has detected an internal error.

#### **Recommended Action:**

If this message is displayed repeatedly, please contact your DIGITAL representative.

# **Warning Messages**

## -IP-W-BADBCAST arp: ether address is broadcast for IP address < IP\_address >!

### **Explanation:**

This message appears when an ARP packet with a broadcast source Ethernet address was received.

#### **Recommended Action:**

There may be a device on the network which is misconfigured or behaving erratically.

# -IP-W-DUPLIP duplicate IP address < IP-address > sent from ethernet address: < MAC-address >

## **Explanation:**

This message appears when an ARP packet was received from another device that has been configured with the same IP address as the GSR. This is a misconfiguration of the network.

#### **Recommended Action:**

Change the IP address on the GSR or the other device. The other device can be identified by the MAC address displayed in the message.

## -IP-W-WRTQKILL1 in\_rtqkill: error < number>

## **Explanation:**

The software component that manages IP resources has detected an internal error.

#### **Recommended Action:**

If this message is displayed repeatedly, please contact your DIGITAL representative.

# **Error Messages**

## -IP-E-ARPLKUP arplookup <IP-address> failed: <error-number>

## **Explanation:**

The software component that manages IP resources has detected an internal error.

#### **Recommended Action:**

If this message is displayed repeatedly, please contact your DIGITAL representative.

### -IP-E-BADANNOT rn\_delete: inconsistent annotation

## **Explanation:**

The software component that manages IP resources has detected an internal error.

#### **Recommended Action:**

If this message is displayed repeatedly, please contact your DIGITAL representative.

## -IP-E-GTWY arp\_rtrequest: bad gateway value

## **Explanation:**

The software component that manages IP resources has detected an internal error.

#### **Recommended Action:**

If this message is displayed repeatedly, please contact your DIGITAL representative.

# -IP-E-LLINFO arpresolve: can't allocate llinfo

## **Explanation:**

This message appears when the system is out of memory.

Reboot the device.

### -IP-E-MASKDUP rn\_addmask: mask impossibly already in tree

## **Explanation:**

The software component that manages IP resources has detected an internal error.

#### **Recommended Action:**

If this message is displayed repeatedly, please contact your DIGITAL representative.

## -IP-E-MAXKEYLEN rn\_init: radix functions require max\_keylen be set

### **Explanation:**

The software component that manages IP resources has detected an internal error.

#### **Recommended Action:**

If this message is displayed repeatedly, please contact your DIGITAL representative.

## -IP-E-NOMASK rn\_new\_radix\_mask: Mask for route not entered

# **Explanation:**

The software component that manages IP resources has detected an internal error.

#### **Recommended Action:**

If this message is displayed repeatedly, please contact your DIGITAL representative.

# $\textbf{-IP-E-NONUNIQRT} \ rn\_addroute: \ Non-unique \ normal \ route, \ mask \ not \ entered$

## **Explanation:**

The software component that manages IP resources has detected an internal error.

If this message is displayed repeatedly, please contact your DIGITAL representative.

### -IP-E-NOANNOT rn\_delete: couldn't find our annotation

## **Explanation:**

The software component that manages IP resources has detected an internal error.

### **Recommended Action:**

If this message is displayed repeatedly, please contact your DIGITAL representative.

## -IP-E-NOMEM arp\_rtrequest: memory request failed

## **Explanation:**

This message appears when the system is out of memory.

#### **Recommended Action:**

Reboot the device.

## -IP-E-NONODE rn\_delete: couldn't find us

# **Explanation:**

The software component that manages IP resources has detected an internal error.

#### **Recommended Action:**

If this message is displayed repeatedly, please contact your DIGITAL representative.

# -IP-E-NOTEN0 A default route cannot be set with a gateway reachable via en0

## **Explanation:**

This message appears when the user is trying to add a default route such that packets that match the default route will be sent on the en0 interface. This is not allowed, because the en0 interface is reserved for management purposes.

#### **Recommended Action:**

Do not specify en0 as the gateway interface. Do not use a device which is connected to en0 as a gateway.

## -IP-E-ORPHANMASK rn\_delete: Orphaned Mask < number > at < number >

## **Explanation:**

The software component that manages IP resources has detected an internal error.

#### **Recommended Action:**

If this message is displayed repeatedly, please contact your DIGITAL representative.

# **Chapter 12 IPX Protocol Error Messages**

This chapter describes the error messages for the IPX Protocol facility.

### -IPX-E-ERIPSTATRTFAIL Cannot add static route; route add failed

## **Explanation:**

This message appears when an add static route failed because of lack of memory.

#### **Recommended Action:**

If possible, remove some static routes to free up memory, or contact your DIGITAL representative if you wish to upgrade memory.

#### -IPX-E-ERIPSTATRTINTF Cannot define static route for the interface route

## **Explanation:**

This message appears when IPX cannot make the interface routes static.

#### **Recommended Action:**

Verify interface is a directly attached network. You cannot add a static IPX route for a directly attached network.

# -IPX-E-ERIPSTATRTSHAD Cannot allocate memory for shadow static route entry

## **Explanation:**

This message appears when IPX cannot allocate memory for shadow static route entry.

#### **Recommended Action:**

If possible, remove some static routes to free up memory.

## -IPX-E-ERIPNOSTATRTELEM No shadow static route entry available

## **Explanation:**

This message appears when IPX cannot allocate a slot in the static route entry array. There is a maximum of 64 static route entries allowed.

#### **Recommended Action:**

Delete static routes until there are 64 entries.

### -IPX-E-ERIPIFSHAD Cannot allocate memory for shadow delete interface entry

### **Explanation:**

This message appears when the GIGAswitch/Router cannot allocate memory for shadow delete interface structure.

#### **Recommended Action:**

If possible, remove some interfaces to free up memory.

# -IPX-E-ERIPNOIFELEM No shadow delete interface entry available

# **Explanation:**

This message appears when the GIGAswitch/Router cannot get a free slot in the shadow delete interface array.

### **Recommended Action:**

Do not delete more than 10 interfaces combined for all the telnet sessions.

# -IPX-E-ERIPTEGFAIL '<string>' : Set\_TEG\_Flag ret 0x<hex\_number> event\_flag <flag>

## **Explanation:**

This message appears when IPX cannot set the task event group flag in the designation function.

Please contact your DIGITAL representative if you receive this message.

# -IPX-E-ESAPSTATSAPSHAD Cannot allocate memory for shadow static SAP entry

### **Explanation:**

This message appears when the GIGAswitch/Router cannot allocate memory for shadow static SAP entry structure.

#### **Recommended Action:**

If possible, remove some SAP entries to free up memory.

### -IPX-E-ESAPNOSTATSAPELEM No shadow static SAP entry available

## **Explanation:**

This message appears when the GIGAswitch/Router cannot get a free slot in the shadow static SAP entry array. You cannot add more than 64 static SAP entries.

#### **Recommended Action:**

Delete SAP entries until there are 64 entries.

## -IPX-E-ERIPSHOWSHAD Cannot allocate memory for shadow show entry

## **Explanation:**

This message appears when IPX cannot allocate memory for shadow show entry.

#### **Recommended Action:**

If possible, remove some IPX entries to free up memory.

## -IPX-E-ERIPNOSHOWELEM No shadow show entry available

## **Explanation:**

This message appears when IPX cannot get a free slot in the shadow show entry array. There can be a maximum of 20 active shows combined from all the telnet session.

#### **Recommended Action:**

Contact your DIGITAL representative if you see this error.

## -IPX-E-ERIPCLINOMEM Cannot allocate memory for CLI

## **Explanation:**

This message appears when IPX cannot allocate memory for CLI bulk printf buffer.

#### **Recommended Action:**

If possible, remove some IPX entries to free up memory.

#### -IPX-E-NOCHANNUM Invalid channel number -- < number >-

## **Explanation:**

This message appears when a user inputs an invalid channel number. Valid channel numbers range from ? to ?.

#### **Recommended Action:**

Enter a valid channel number.

# -IPX-E-INTFNAMETOOLONG Interface Name <interface\_name> is longer than allowed max length <max length allowed>

# **Description:**

The inputted interface name is too long.

### **Resolution:**

Type in the name of an exisiting ipx interface name to be associated with the static sap entry.

## -IPX-E-INTFNAMENOTFOUND Interface <interface\_name> not found

## **Description:**

The inputted interface cannot be found.

### **Resolution:**

Type in the name of an exisiting ipx interface name to be associated with the static sap entry.

# **Chapter 13 Level 2 Table Manager Error Messages**

This chapter describes the error messages for the Level 2 Table Manager facility.

# **Informational Messages**

## -L2TM-I-CLI\_ACK < command\_name >

## **Explanation:**

This message appears as acknowledgment of a successfully completed L2 configuration command (e.g. successful address filter registration).

#### **Recommended Action:**

Informational Message. No action necessary.

# **Warning Messages**

# -L2TM-W-ADD\_L2\_ENTRY add L2 entry failed (<number>; port <port\_name>; vlan <id>; mac <MAC\_address>)

## **Explanation:**

This message appears when a MAC address could not be added to a port's L2 table.

#### **Recommended Action:**

This occurs if ALL the MAC addresses in a port's L2 table are management entries not to be deleted, therefore preventing dynamically learned MACs from being installed.

# -L2TM-W-BAD\_PORT request to perform an action on an invalid port (Port cport\_id>; cport\_name>)

## **Explanation:**

This message appears when a layer-2 action (e.g. age MAC addresses on port-x) was requested on an invalid port.

None.

-L2TM-W-DMND\_DELL2 max table capacity reached: <name> cap<number> thr<number> src<number> dst<number> flw<number> mgt<number> (<number> >=<number>)

## **Explanation:**

This message appears when a port's maximum L2 table capacity has almost been reached. Some MAC entries will be automatically be deleted (CAPacity, THReshold, SouRCe MACs, DeST MACs, FLoWs, ManaGeMent MACs).

#### **Recommended Action:**

If this message is displayed frequently, you may need a board with higher table capacity. Contact your DIGITAL representative.

-L2TM-W-FLOW\_MISMATCH MAC table flow inconsistency (<name>; port <port\_name>; vlan <id>; src <MAC\_address>; dst <MAC\_address>)

## **Explanation:**

This message appears when the hardware and software views of the MAC tables are out of sync.

#### **Recommended Action:**

None.

# -L2TM-W-HANDLE\_BKTFULL bucket full-deletion failed (port <name>;vlan <id>;mac <MAC\_address>)

## **Explanation:**

This message appears when multiple MAC addresses map to the same hardware location. A request for one of the MACs to be removed, can't be completed.

None.

## -L2TM-W-INVALID\_PARAM invalid parameter (cparameter\_name)

## **Explanation:**

This message appears when one of the parameters required to add a MAC address into a port's table is invalid.

#### **Recommended Action:**

None (these are not user requests to add MAC addresses).

# -L2TM-W-INVALID\_VLAN Port receiving frames from nonmember VLAN (<vlan\_id>). Possible misconfiguration.

## **Explanation:**

This message appears when a port is receiving frames corresponding to a VLAN of which it is not a member.

#### **Recommended Action:**

This is likely due to reception of 802.1Q tagged frames. Check your VLAN-to-port configuration.

## -L2TM-W-MACTBLMAC table error - <string>

## **Explanation:**

This message appears when a request to add or remove a MAC address from a port's L2 table failed.

#### **Recommended Action:**

None.

### -L2TM-W-MALLOC malloc failed (<string>)

## **Explanation:**

This message appears when an L2 request for memory failed. System is running out of memory.

#### **Recommended Action:**

Contact your DIGITAL representative.

### -L2TM-W-MSG\_RXL2 queue received unrecognized message (<number>)

### **Explanation:**

This message appears when the L2 queue received an unrecognized request.

#### **Recommended Action:**

None.

## -L2TM-W-MSG\_TX send message to L2 queue failed (<string> - <number>)

# **Explanation:**

This message appears when a send message to the L2 queue failed.

#### **Recommended Action:**

The queue may be temporarily full.

# -L2TM-W-TBL\_MISMATCH L2 table inconsistency (<name>; port <port\_name>; vlan <id>; mac <MAC\_address>)

## **Explanation:**

This message appears when the hardware and software views of the MAC tables are out of sync.

None.

## **Error Messages**

## -L2TM-E-CREATE\_TMR timer creation failed (retCode < number >)

### **Explanation:**

This message appears when, during initialization (system boot), the L2 task could not create a timer resource (used to age-out MAC addresses).

#### **Recommended Action:**

Restart the system. If the problem persists, contact your DIGITAL representative.

# -L2TM-E DMND\_DEL could not remove enough entries from L2 table (port <port\_id>)

## **Explanation:**

This message appears when a port's table is almost full. Some MAC addresses were automatically removed. However, not enough entries were found (more entries were expected).

#### **Recommended Action:**

The software and hardware view of the MAC tables may be out of sync. If this message is frequently displayed, please contact your DIGITAL representative.

## -L2TM-E FLT\_CONFLICT <string>

## **Explanation:**

This message appears when multiple L2 filters have been configured and there are conflicts between 2 of them (contradictory configuration).

The message informs you of the conflicting parameters. Please modify the configuration accordingly.

#### -L2TM-E FLT\_INVALID <string>

## **Explanation:**

This message appears when an L2 filter was successfully configured but later, when the filter was being applied to traffic that matched the requirements, not all the filtering information was found.

#### **Recommended Action:**

Negate and then re-enter the L2 filter command. If the problem persists contact your DIGITAL representative.

## -L2TM-E FLT\_MAC invalid MAC address while specifying L2 filter

# **Explanation:**

This message appears when one of the MAC address parameters required to register an L2 filter is invalid.

#### **Recommended Action:**

Save a copy of your configuration file and contact your DIGITAL representative.

# -L2TM-E GET\_SEMA4 failed acquiring sema4 (retCode <number>)

# **Explanation:**

This message appears when the lock used to guarantee the integrity of the MAC address table could not be acquired/set.

#### **Recommended Action:**

If this message is displayed continuously, please contact your DIGITAL representative.

# -L2TM-E PORT\_CLEANUP Unsuccessful port cleanup (p < name > src < number > dst < number > flow < number > mgt < number >)

## **Explanation:**

This message appears when a port was hot-swapped (out) and not all of its related information could be successfully removed.

#### **Recommended Action:**

None

### -L2TM-E REL\_SEMA4 failed releasing sema4 (retCode < number >)

## **Explanation:**

This message appears when the lock used to guarantee the integrity of the MAC address table could not be released.

#### **Recommended Action:**

If this message is displayed continuously, please contact your DIGITAL representative.

# -L2TM-E START\_TMR failed to start timer 0x<hex\_number> (retCode <number>)

# **Explanation:**

This message appears when, during initialization (system boot), the L2 task could not start a timer (used to age-out MAC addresses).

#### **Recommended Action:**

Restart the system. If the problem persists, contact your DIGITAL representative.

## **Fatal Errors**

## -L2TM-F-CREATE\_SEMA4 failed creating sema4 (retCode <number>)

#### **Explanation:**

This message appears when, during initialization (system boot), the L2 task could not create a semaphore resource used to maintain the integrity of the MAC tables.

#### **Recommended Action:**

Restart the system. If the problem persists, contact your DIGITAL representative.

## -L2TM-F-CREATE\_Q failed creating queue <string> (retCode <number>)

## **Explanation:**

This message appears when, during initialization (system boot), the L2 task could not create a queue resource (used to receive MAC addresses during learning).

#### **Recommended Action:**

Restart the system. If the problem persists, contact your DIGITAL representative.

## -L2TM-F-REG\_LRN failed registering L2-learning with NI

## **Explanation:**

This message appears when, during initialization (system boot), the L2 task could not register to receive frames for learning.

#### **Recommended Action:**

Restart the system. If the problem persists, contact your DIGITAL representative.

# **Chapter 14 Level 3 Aging Error Messages**

This chapter describes the error messages for the Level 3 Aging facility.

# -L3AGE-F-EVWAIT event wait failed with error '<number>'

## **Explanation:**

This message appears when the L3 aging task event wait failed due to system resource problems.

#### **Recommended Action:**

System will reboot. If problem persists, contact your DIGITAL representative to resolve the problem.

#### -L3AGE-F-TMRCREATFAIL timer creation failed with error '<number>'

## **Explanation:**

This message appears when the timer for the L3 aging task could not be created due to limited system resources.

#### **Recommended Action:**

Increase system memory or contact your DIGITAL representative to resolve the problem.

# -L3AGE-F-TMRSTARTFAIL failed to start timer '0x<hex\_number>', error '<number>'

## **Explanation:**

This message appears when the timer for the L3 aging task could not be started due to limited system resources.

#### **Recommended Action:**

Increase system memory or contact your DIGITAL representative to resolve the problem.

# **Chapter 15 Multicast Traceroute Error Messages**

This chapter describes the error messages for the Multicast Traceroute facility.

# **Warning Messages**

## -MT-W-JOIN can't join group < group\_name > on interface < interface\_name >

### **Explanation:**

This message appears when Mtrace cannot join group on interface.

#### **Recommended Action:**

Make sure the interface specified exists and the group address is a multicast address.

## -MT-W-LEAVE can't leave group <group\_name> on interface <interface\_name>

## **Explanation:**

This message appears when Mtrace cannot leave the group on interface.

#### **Recommended Action:**

This could be because there was no join for the group on the specified interface.

## -MT-W-SENDTO sendto to <name> on <interface\_name>

## **Explanation:**

This message appears when the IGMP packet could not be sent.

#### **Recommended Action:**

This could be due to lack of resources, try again when the system is less busy.

# **Error Messages**

### -MT-E-BADVALUE invalid value (must be between < number > and < number >).

### **Explanation:**

This message appears when an incorrect value is entered.

#### **Recommended Action:**

Enter an appropriate value and try again.

## -MT-E-IPHDRINCL setsockopt IP\_HDRINCL <number>

### **Explanation:**

This message appears when the setsockopt IP\_HDRINCL had an invalid argument passed to it.

#### **Recommended Action:**

This error could be due to lack of resources or the option is not supported or the argument is not a valid socket.

# -MT-E-MINVALUE value must be < number > or higher

## **Explanation:**

This message appears when an incorrect value was entered.

#### **Recommended Action:**

Enter an appropriate value and try again.

# -MT-E-MULTICASTIF setsockopt IP\_MULTICAST\_IF <interface\_name>

# **Explanation:**

This message appears when the setsockopt IP\_MULTICAST\_IF returns an error.

#### **Recommended Action:**

The error could be due to lack of resources or the option is not supported or the argument is not a valid socket.

# -MT-E-MULTICASTLOOP setsockopt IP\_MULTICAST\_LOOP <socket number>

### **Explanation:**

This message appears when the setsockopt IP\_MULTICAST\_LOOP returns an error.

### **Recommended Action:**

The error could be due to lack of resources or the option is not supported or the argument is not a valid socket.

# -MT-E-MULTICASTTTL setsockopt IP\_MULTICAST\_TTL <socket\_number>

# **Explanation:**

This message appears when the setsockopt IP MULTICAST TTL returned an error.

#### **Recommended Action:**

The error could be due to lack of resources or the option is not supported or the argument is not a valid socket.

# -MT-E-NOINTERFACES No interfaces present

# **Explanation:**

This message appears when there are no interfaces present in the switch.

Create an interface so that the mtrace packet can be transmitted.

### -MT-E-NOMEM processing error - insufficient memory

# **Explanation:**

This message appears when unable to allocate memory.

### **Recommended Action:**

This error is due to lack of resources. Please contact your DIGITAL representative.

### -MT-E-SORCVBUF setsockopt SO\_RCVBUF < number >

# **Explanation:**

This message appears when the setsockopt SO\_RCVBUF returned an error.

### **Recommended Action:**

This could be due to the fact that the system could not meet the receive buffer size due to lack of resources.

# -MT-E-UNKWNHOST unknown host <host\_name>

# **Explanation:**

This message appears when Mtrace sees an unknown host.

### **Recommended Action:**

Check host name and try again.

# **Chapter 16 Multicast Error Messages**

This chapter describes the error messages for the Multicast facility.

# -MULTICAST-E-IFNOTFOUND <interface ip\_address/name>: no such interface address

# **Explanation:**

This message appears when a nonexistent multicasting interface name or IP address has been specified.

### **Recommended Action:**

Verify IP address and name.

# **Chapter 17 Netstat Error Messages**

This chapter describes the error messages for the Netstat facility.

# -NETSTAT-E-NLIST Unknown error during NLIST - please contact Technical Support

# **Explanation:**

This message appears when an internal system error has occurred.

### **Recommended Action:**

Please contact your DIGITAL representative for information.

# -NETSTAT-E-RTDUMP Internal Error while dumping the route table dump

### **Explanation:**

This message appears when an internal system error has occurred.

### **Recommended Action:**

Please contact your DIGITAL representative for information.

# -NETSTAT-E-RTDUMPALLOC Could not allocate < number> bytes for the route table dump

# **Explanation:**

This message appears when an internal system error has occurred.

#### **Recommended Action:**

Please contact your DIGITAL representative for information.

# -NETSTAT-E-RTDUMPSIZ Internal Error while estimating route table dump size $\,$

# **Explanation:**

This message appears when an internal system error has occurred.

### **Recommended Action:**

Please contact your DIGITAL representative for information.

# Chapter 18 Network Interface Driver Error Messages

This chapter describes the error messages for the Network Interface Driver facility.

# **Error Messages**

# -NI-E-DIAGQ Couldn't create DIAGNOSTIC Queue, sts=0x<hex\_number>, qptr=0x<hex\_number>

### **Explanation:**

This message appears when the system failed to allocate resources for a queue used in diagnostics.

#### **Recommended Action:**

Increase Control Module memory. If problem persists, please contact your DIGITAL representative.

# -NI-E-FBQ Couldn't initialize Free Buffer Queue

# **Explanation:**

This message appears when the system could not properly initialize the free buffer queue.

### **Recommended Action:**

Please contact your DIGITAL representative to resolve the problem.

# **Fatal Messages**

### -NI-F-BADPRIO bad priority '<number>' in request

### **Explanation:**

This message appears when the Control Module encountered an unknown priority in one of the packets.

### **Recommended Action:**

Please contact your DIGITAL representative.

# -NI-F-FREEQFULL free buffer is unexpectedly full at priority '<number>'

### **Explanation:**

This message appears when the network interface asic's (NIA) free buffer queue was corrupted.

### **Recommended Action:**

Please contact your DIGITAL representative.

# -NI-F-HISRFAIL failed to create driver HISR, sts=0x<hex\_number>

# **Explanation:**

This message appears when the system failed to allocate resources for interrupt handling routines.

#### **Recommended Action:**

Increase Control Module memory. If problem persists, please contact your DIGITAL representative.

# -NI-F-LISRFAIL failed to register driver LISR, sts=0x<hex\_number>

# **Explanation:**

This message appears when the system failed to allocate resources for interrupt handling routines.

### **Recommended Action:**

Increase Control Module memory. If problem persists, please contact your DIGITAL representative.

# -NI-F-NOSTKMEM not enough memory to allocate HISR stack

# **Explanation:**

This message appears when the system failed to allocate resources for interrupt handling routines.

### **Recommended Action:**

Increase Control Module memory. If problem persists, please contact your DIGITAL representative.

# -NI-F-QSENDFAIL queue send failed, sts=0x<hex\_number>

# **Explanation:**

This message appears when the Control Module was unable to send another packet due to a problem with the NIA send queue.

### **Recommended Action:**

Please contact your DIGITAL representative.

# **Chapter 19 OSPF Error Messages**

This chapter describes the error messages for the Open Shortest Path First facility.

# **Error Messages**

# -OSPF-E-AREAEXISTS Area < area\_name > already exists.

# **Explanation:**

An OSPF area was defined multiple times (e.g. "area backbone" and "area 0.0.0.0").

### **Recommended Action:**

Remove one of the extra area definitions.

### -OSPF-E-AREANOTFOUND Area < area\_name > is not a known area.

# **Explanation:**

An OSPF command refers to an undefined area.

#### **Recommended Action:**

Modify the command so that it refers to an existing area, or create the undefined area.

#### -OSPF-E-AREAOVFL No more free areas max < number > current < number >

# **Explanation:**

The maximum number of areas has been reached.

### **Recommended Action:**

If possible, remove unused areas.

# -OSPF-E-BACKBONENOTCFGNumber of areas (<number>) with valid config greater than 1 but no backbone configured.

# **Explanation:**

An OSPF virtual link has been configured. There must be at least 2 valid areas configured (backbone and one or more non-backbone areas).

#### **Recommended Action:**

Verify configuration of OSPF areas.

# -OSPF-E-BBONEZEROINTFSZero interfaces (including virtual links) in backbone area.

### **Explanation:**

No interfaces have been added into the backbone (0.0.0.0) area.

#### **Recommended Action:**

Add at least one interface to the backbone (0.0.0.0) area.

# -OSPF-E-BIFOVFL No more free broadcast ifs (max < number>) in area < number>.

# **Explanation:**

The maximum number of interfaces of type "broadcast" that can be added to an OSPF area has been reached.

#### **Recommended Action:**

If possible, remove unused interfaces.

#### -OSPF-E-DESTEXISTS Destination < name > exists.

# **Explanation:**

This message appears when someone tries to add an OSPF-Monitor destination that already exists.

#### **Recommended Action:**

If you want to change the authentication key associated withan existing destination, then delete the existing destination and add the destination again with the new key.

If you want to query a OSPF router with a different authentication key, then simply specify the destination and authentication-key with the ospf-monitor command.

### -OSPF-E-DESTMALLOC Malloc failed for dest < name>.

# **Explanation:**

The OSPF monitor command failed due to a memory allocation error.

### **Recommended Action:**

Try the command again. If the problem persists, please contact your DIGITAL representative.

# -OSPF-E-IFEXISTS Interface <interface\_name> does not exists in any area.

# **Explanation:**

An OSPF parameter has been configured for an interface that does not exist.

#### **Recommended Action:**

Verify interface name and re-enter command.

### -OSPF-E-IFNEXISTS < interface\_name > is not a known OSPF interface.

# **Explanation:**

An OSPF parameter has been configured for an interface that does not exist.

Verify interface name and re-enter command.

# -OSPF-E-IFNOTFOUND <interface\_name> is not a known interface in area <area\_name>.

# **Explanation:**

An OSPF parameter has been configured for an interface that does not exist.

### **Recommended Action:**

Verify interface name and re-enter command.

# -OSPF-E-INSUFFAREASFORVLINK Vlinks present. Number of areas (<number>) with valid configuration less than 2.

# **Explanation:**

An OSPF virtual link has been configured. There must be at least 2 valid areas configured (backbone and one or more non-backbone areas).

#### **Recommended Action:**

Verify configuration of OSPF areas.

# -OSPF-E-INVASTAG ASPath tag (<number>) greater than 4095. tag\_value and as options ignored.

# **Explanation:**

This message appears when the tag value is out-of-range. The tag value must be within the following range: (0..4095)

### **Recommended Action:**

Adjust the tag value.

# -OSPF-E-INVBACKBONECFG Number of areas (*<number>*) with valid config greater than 1 but backbone has invalid configured.

# **Explanation:**

There are 2 or more non-backbone areas configured. A valid backbone area is required.

### **Recommended Action:**

Correct the configuration of the backbone area.

# -OSPF-E-INVCFG OSPF cannot run because of invalid configuration.

# **Explanation:**

This message appears when OSPF could not be started. A more detailed message is also displayed explaining the cause of the failure.

### **Recommended Action:**

Refer to the more detailed message.

# -OSPF-E-INVMD5KEY Invalid MD5 key < key\_name > (len=< number > , max = < number > ).

# **Explanation:**

This message appears when the MD5 key assigned to one of the OSPF interfaces is invalid.

### **Recommended Action:**

Make sure that the length of the key is within the valid range.

# -OSPF-E-INVSIMPLEKEY Invalid simple key < key\_name > (len=< number > , max = < number > ).

# **Explanation:**

This message appears when the simple key assigned to one of the OSPF interfaces is invalid.

#### **Recommended Action:**

Make sure that the length of the key is within the valid range.

#### -OSPF-E-INVTRANSAREA Transit area cannot be the backbone area.

# **Explanation:**

An OSPF virtual link was misconfigured. The transit area defined is invalid (it cannot be the backbone area).

### **Recommended Action:**

Select an area different from the backbone as the virtual link's transit-area.

# -OSPF-E-NBIFOVFL No more free nonbroadcast ifs (max < number >) in area < number >.

# **Explanation:**

The maximum number of interfaces of type "non-broadcast" that can be added to an OSPF area has been reached.

#### **Recommended Action:**

If possible, remove unused interfaces.

# -OSPF-E-NBMANBREXISTSNBMA Nbr < NBMA\_name > already exists for interface < interface\_name > .

### **Explanation:**

Multiple instances of the same NBMA neighbor have been added to an interface.

### **Recommended Action:**

Remove one of the duplicate NBMA neighbors.

# -OSPF-E-NBMANBROVFL No more free nbma nbrs (max < number > current < number >) in interface < interface \_name >.

### **Explanation:**

The maximum number of NBMA neighbors that can be added to an interface has been reached.

#### **Recommended Action:**

If possible, remove unused NBMA neighbors from the interface.

# -OSPF-E-NBRNOTFOUND < NBMA\_name > is not a known nbma neighbor for interface < interface\_name >.

# **Explanation:**

Attempting to remove an NBMA neighbor from an interface. However, there aren't any records of this particular neighbor.

#### **Recommended Action:**

If this message is displayed repeatedly, please contact your DIGITAL representative.

# -OSPF-E-NETNOTFOUND < network\_name > is not a known network in area < area\_name >.

# **Explanation:**

Trying to disassociate a network from an area. However, the area has no previous knowledge about this network.

#### **Recommended Action:**

If this message is displayed repeatedly, please contact your DIGITAL representative.

# -OSPF-E-NETWKOVFL No more free networks max < number > current < number >

### **Explanation:**

The maximum number of networks that can be added to an area has been reached.

#### **Recommended Action:**

If possible, remove unused networks.

# -OSPF-E-NETWORKEXISTS Network < network\_name > already exists in area < number > .

# **Explanation:**

Multiple instances of the same network were added to an area.

#### **Recommended Action:**

Remove one of the duplicate "add network" commands.

# -OSPF-E-NOAUTHTYPE No authentication-method specified for interface (<name>) or area (<number>). No authentication being used.

### **Explanation:**

In case of OSPF, the user has the choice of specifying the authentication-method (Simple, MD5, None) in one of the following ways:

- a) At the Area and Interface level.
- b) At the Area level but not at the Interface level.
- c) At the Interface level but not at the Area level.

If a authentication-method is *not* specified at neither the Area Level, nor the Interface Level, and a authentication-key is specified, then this message is displayed. The GSR would proceed ahead with the configuration as though the authentication was not needed.

### **Recommended Action:**

If the you want to have authentication, then an authentication-method needs to be specified in one of the ways mentioned above.

# -OSPF-E-NOVALIDAREA No OSPF Areas with valid configuration. Number of areas configured (<number>).

# **Explanation:**

This message appears when OSPF could not start because all areas were misconfigured.

#### **Recommended Action:**

A more detailed error message is also displayed for each area's misconfiguration. Refer to the more detailed messages.

# -OSPF-E-NUMOFAREAERR Number of areas is zero (max < number > ).

### **Explanation:**

The software component that manages OSPF area resources has detected an internal error.

### **Recommended Action:**

If this message is displayed repeatedly, please contact your DIGITAL representative.

# -OSPF-E-NUMOFBIFERR Number of ifs mismatch (bcast < number > nbcast < number > tot < number >) in area < area\_number >.

# **Explanation:**

The software component that manages OSPF area resources has detected an internal error.

### **Recommended Action:**

If this message is displayed repeatedly, please contact your DIGITAL representative.

# -OSPF-E-NUMOFIFERR Number of ifs mismatch (bcast < number > nbcast < number > tot < number >) in area < area number >.

# **Explanation:**

The software component that manages OSPF area resources has detected an internal error.

#### **Recommended Action:**

If this message is displayed repeatedly, please contact your DIGITAL representative.

# -OSPF-E-NUMOFNBIFERR Number of ifs mismatch (bcast < number > nbcast < number > tot < number > in area < area\_number > .

# **Explanation:**

The software component that manages OSPF area resources has detected an internal error.

### **Recommended Action:**

If this message is displayed repeatedly, please contact your DIGITAL representative.

# -OSPF-E-NUMOFNBRERR Numof NBMA nbr mismatch (max < number > cur < number >) for interface < interface\_name >.

### **Explanation:**

The software component that manages OSPF area resources has detected an internal error.

### **Recommended Action:**

If this message is displayed repeatedly, please contact your DIGITAL representative.

# -OSPF-E-NUMOFNTWKERR Zero networks (max < number >) in area < area number >.

# **Explanation:**

The software component that manages OSPF area resources has detected an internal error.

### **Recommended Action:**

If this message is displayed repeatedly, please contact your DIGITAL representative.

# -OSPF-E-NUMOFSHOSTERR Numof stub hosts mismatch (max <number> cur <number>) in area <area\_number>

# **Explanation:**

The software component that manages OSPF area resources has detected an internal error.

#### **Recommended Action:**

If this message is displayed repeatedly, please contact your DIGITAL representative.

# -OSPF-E-NUMOFVLINKERR> Numof vlinks mismatch (max < number> cur < number>).

### **Explanation:**

The software component that manages OSPF area resources has detected an internal error.

### **Recommended Action:**

If this message is displayed repeatedly, please contact your DIGITAL representative.

# -OSPF-E-OBJMISSOSPF object to be displayed must be specified.

# **Explanation:**

Insufficient information provided while executing the "ospf show" CLI command.

#### **Recommended Action:**

Choose a valid option while executing the "ospf show option" command.

# -OSPF-E-SHOSTEXISTS Stub host < name > already exists in area < area\_number > .

# **Explanation:**

Multiple instances of the same stub-host have been added to an area.

Remove one of the duplicate stub-host commands.

# -OSPF-E-SHOSTNOTFOUND <stub-host\_name> is not a known stub host in area <area\_name>.

### **Explanation:**

Attempting to remove a stub-host from an area. However, there aren't any records of the stub-host in this area.

### **Recommended Action:**

If this message is displayed repeatedly, please contact your DIGITAL representative.

# -OSPF-E-SHOSTOVFL No more free stub hosts (max < number > cur < number >) in area < area\_number >

# **Explanation:**

The maximum number of stub hosts that can be added to an area has been reached.

#### **Recommended Action:**

If possible, remove unused stub-hosts from the area.

# -OSPF-E-TRANSAREANOTFOUND Transit area <area\_name> is not a known area.

# **Explanation:**

An OSPF virtual link was misconfigured. The transit area defined is invalid.

#### **Recommended Action:**

Select a valid transit-area when defining the virtual-link.

# -OSPF-E-TSKDELETEDOSPF Task is in deleted state (flags=0x%x)

# **Explanation:**

This message is displayed when the user enters one of the OSPF show commands but the OSPF task is not running.

The OSPF task may not be running because of one of the following reasons.

- a) OSPF is not enabled on the box.
- b) The OSPF configuration is invalid.
- Because the router-id was not explicitly specified, and there are no interfaces whose state is up.

### **Recommended Action:**

Depending on the reason for the non-existence of the OSPF task, the user would have to rectify one of the three causes.

# -OSPF-E-VLINKEXISTS VLink with nbr < name > trans\_area < area\_name > already exists (id < name > ).

# **Explanation:**

Multiple virtual links using using the same transit-area and going to the same neighbor have been configured.

### **Recommended Action:**

Remove one of the duplicate virtual links, or specify a different transit-area/neighbor.

# -OSPF-E-VLINKIDEXISTS VLink with id <name> already exists (trans\_area <area number> nbr <name>).

# **Explanation:**

Multiple virtual links using the same id have been created.

#### **Recommended Action:**

Use a unique id per virtual link.

### -OSPF-E-VLINKNOTFOUND Virtual link with id < name > is not found.

# **Explanation:**

The software component that manages OSPF area resources has detected an internal error.

### **Recommended Action:**

If this message is displayed repeatedly, please contact your DIGITAL representative.

# -OSPF-E-VLINKOVFL No more free virtual links (max < number > cur < nub-mer > ).

# **Explanation:**

The maximum number of virtual links that can be configured has been reached.

### **Recommended Action:**

If possible, remove unused virtual links.

# -OSPF-E-ZEROAREAS OSPF Areas configured.

# **Explanation:**

This message appears when a user attempted to start OSPF without any configured areas.

#### **Recommended Action:**

Configure at least one OSPF area before starting.

# -OSPF-E-ZEROINTFS No interfaces configured in area (<area\_number>). Area (<area\_number>) ignored.

# **Explanation:**

An OSPF area was defined, but there aren't any interfaces associated with it.

Remove unused OSPF area, or add interfaces to it.

# **Chapter 20 Ping Error Messages**

This chapter describes the error messages for the Ping facility.

# -PING-E-BADVALUE invalid value (must be between < number > and < number >)

# **Explanation:**

This message appears when the user specified a value that is out of range.

### **Recommended Action:**

Type the value within the range specified in this error message.

### -PING-E-MINVALUE value must be <min-\_number> or higher

### **Explanation:**

This message appears when the user specifies a value that is too low.

### **Recommended Action:**

Type the value within the range specified in this error message.

# -PING-E-NOMEM processing error - insufficient memory

# **Explanation:**

The DIGITAL GIGAswitch/Router, DGSRA-AA, does not have enough memory too run ping. This could occur because the system has too much memory tied up in different protocols.

### **Recommended Action:**

Free up some memory and retry the PING operation.

# -PING-E-TOOSHORT packet too short (<number> bytes) from <host\_name>

# **Explanation:**

Ping packets retruned by the remote host were too short.

### **Recommended Action:**

Verify network connectivity and operation of the remote host.

# -PING-E-UNKWNHOST unknown host <host\_name>

# **Explanation:**

This message appears when the IP address of a specified hostname could not be resolved.

### **Recommended Action:**

Verify host name and re-enter command.

# **Chapter 21 POLICY Error Messages**

This chapter describes the error messages for the POLICY facility.

# **Error Messages**

### -POLICY-E-ASPATHNULL AS Path is null.

### **Explanation:**

An internal error has occurred in the GSR routing process.

#### **Recommended Action:**

Please contact your DIGITAL representative.

### -POLICY-E-ASPATHNONNULL AS Path is non null.

### **Explanation:**

An internal error has occurred in the GSR routing process.

#### **Recommended Action:**

Please contact your DIGITAL representative.

# -POLICY-E-ATTRIBUTEEXISTS Attribute < name > exists in attribute list < name >.

# **Explanation:**

An attribute of the same type and value already exists in the indicated Attribute List.

#### **Recommended Action:**

Delete the existing attribute entry from the indicated Attribute List and add the updated attribute entry.

# -POLICY-E-ATTRIBUTEOVFL No more free attributes max < number > current < number > in list < name >

# **Explanation:**

The maximum number of entries is already present in an attribute list.

#### **Recommended Action:**

Delete an existing attribute entry from the indicated Attribute List and add the new attribute entry.

#### -POLICY-E-ATTRLISTNOTFOUND Attribute list with id <*number>* not found.

### **Explanation:**

A reference was made to a non-existent attribute list.

### **Recommended Action:**

Create a new attribute list and add the needed entries into it.

# -POLICY-E-ATTRLISTOVFL No more free attribute lists max < number > current < number >

# **Explanation:**

Maximum number of attribute lists have already been created.

#### **Recommended Action:**

Delete an existing attribute list. Add the new attribute list.

# -POLICY-E-ATTRLISTIDEXIST Attribute list < name > already exists.

# **Explanation:**

An attempt was made to create an Attribute List with an identifier that is the same as an existing Attribute List.

Delete the existing attribute list or give the new attribute list a different identifier.

### -POLICY-E-EXPDSTIDEXIST Export destination < name > already exists.

# **Explanation:**

Multiple export destination policies have been created, and at least 2 of them were assigned the same identifier.

### **Recommended Action:**

Use a unique identifier for each export destination entry.

# -POLICY-E-EXPDSTNOTFOUND Export destination < name > not found.

# **Explanation:**

A routing policy command refers to an invalid (non-existant) export-destination identifier.

#### **Recommended Action:**

Select a valid identifier.

# -POLICY-E-EXPDSTOVFL No more free export destinations max < number > current < number >

# **Explanation:**

The maximum number of export-destination policy entries has been reached.

### **Recommended Action:**

If possible, remove unused export-destination policy entries.

# -POLICY-E-EXPPLCYINUSE Export policy at index (<number>) is in use.

### **Explanation:**

An internal error has occurred in the GSR routing process.

#### **Recommended Action:**

Please contact your DIGITAL representative.

# -POLICY-E-EXPPOLICYOVFL No more free export policies (max < number > current < number > ).

# **Explanation:**

The maximum number of export policies has been reached.

#### **Recommended Action:**

If possible, remove unused export policy entries.

# -POLICY-E-EXPSRCFLTROVFL No more free route filters for this exported source max <number> current <number>

# **Explanation:**

The maximum number of route filters being exported from a single source (e.g. from RIP) has been reached.

#### **Recommended Action:**

If possible, remove unused route filters.

# -POLICY-E-EXPSRCIDEXIST Export source < name > already exists.

# **Explanation:**

Multiple export-source policies have been created, and at least 2 of them were assigned the same identifier.

Use a unique identifier for each export-source entry.

### -POLICY-E-EXPSRCNOTFOUND Export source < name > not found.

# **Explanation:**

A routing policy command refers to an invalid (non-existant) export-source identifier.

### **Recommended Action:**

Select a valid identifier.

# -POLICY-E-EXPSRCOVFL No more free export sources max < number > current < number >

# **Explanation:**

The maximum number of export-source policy entries has been reached.

### **Recommended Action:**

If possible, remove unused export-source policy entries.

# -POLICY-E-FILTRDSRCOVFL No more free export-sources for this policy max <number> current <number>

# **Explanation:**

The maximum number of export-source policy entries has been reached.

#### **Recommended Action:**

If possible, remove unused export-source policy entries.

# -POLICY-E-FILTERIDEXIST Route Filter < name > already exists.

### **Explanation:**

Multiple route filters using the same identifier have been configured.

### **Recommended Action:**

Use a unique identifier per route filter entry.

### -POLICY-E-FILTERNOTFOUND Filter with id < name > not found.

# **Explanation:**

A routing policy command refers to an invalid (non-existant) filter identifier.

#### **Recommended Action:**

Select a valid filter identifier.

# -POLICY-E-FILTEROVFL No more free filters max < number > current < number >

# **Explanation:**

The maximum number of route filters that can be configured has been reached.

#### **Recommended Action:**

Add multiple routes/networks to a single filter. When the maximum number of routes that can be added to one filter is reached, then create a new filter and add new routes to the new filter.

# -POLICY-E-FLTRDSRCINUSE Filtered source at index (<number>) within export policy (<number>) is in use.

# **Explanation:**

An internal error has occurred in the GSR routing process.

Please contact your DIGITAL representative.

# -POLICY-E-IMPFLTERR Mismatch about number of implicit filters (max <number> cur <number>).

# **Explanation:**

An internal error has occurred in the GSR routing process.

### **Recommended Action:**

Please contact your DIGITAL representative.

# -POLICY-E-IMPFLTINUSE Implicit filter at index (<number>) is in use.

# **Explanation:**

An internal error has occurred in the GSR routing process.

### **Recommended Action:**

Please contact your DIGITAL representative.

# -POLICY-E-IMPFLTRINUSE Source filter at index (<number>) for policy (<number>) is in use.

# **Explanation:**

An internal error has occurred in the GSR routing process.

#### **Recommended Action:**

Please contact your DIGITAL representative.

# -POLICY-E-IMPPLCYINUSE Import policy at index (<number>) is in use.

### **Explanation:**

An internal error has occurred in the GSR routing process.

#### **Recommended Action:**

Please contact your DIGITAL representative.

# -POLICY-E-IMPPOLICYOVFL No more free import import policies max < number > current < number >

# **Explanation:**

The maximum number of import policies has been reached.

#### **Recommended Action:**

If possible, remove unused import policy entries.

# -POLICY-E-IMPSRCFLTROVFL No more free route filters for this imported source max < number > current < number >.

# **Explanation:**

The maximum number of route filters being imported from a single source (e.g., from RIP) has been reached.

#### **Recommended Action:**

If possible, remove unused route filters.

# -POLICY-E-INVEXPPLCYIDX Invalid export policy index (max < number > index < number >).

# **Explanation:**

An internal error has occurred in the GSR routing process.

#### **Recommended Action:**

Please contact your DIGITAL representative.

# -POLICY-E-INVFLTRDSRCIDX Invalid filtered-source index (max < number > index < number >).

# **Explanation:**

An internal error has occurred in the GSR routing process.

## **Recommended Action:**

Please contact your DIGITAL representative.

# -POLICY-E-INVIMPFLTIDX Invalid implicit filter index (max < number > index < number >).

## **Explanation:**

An internal error has occurred in the GSR routing process.

#### **Recommended Action:**

Please contact your DIGITAL representative.

# -POLICY-E-INVIMPPLCYIDX Invalid import policy index (max < number > index < number >).

# -POLICY-E-INVIMPFLTIDX Invalid implicit filter index (max < number > index < number >).

# **Explanation:**

An internal error has occurred in the GSR routing process.

#### **Recommended Action:**

# -POLICY-E-INVSRCFLTRIDX Invalid source-filter index (max < number > index < number >).

## **Explanation:**

The maximum number of route filters that can be configured has been reached.

### **Recommended Action:**

Add multiple routes/networks to a single filter. When the maximum number of routes that can be added to one filter is reached, then create a new filter and add new routes to the new filter.

# -POLICY-E-NETWKOVFL No more free networks max < number > current < number > in filter < name >

# **Explanation:**

The maximum number of networks that can be added to a filter has been reached.

### **Recommended Action:**

Create a new filter and then add the desired network to the new filter.

# -POLICY-E-NETWORKEXISTS Network < network\_name > exists in filter < filter\_name >.

# **Explanation:**

Multiple networks have been added to a filter. Some of the configured networks are duplicates.

#### **Recommended Action:**

Remove one of the duplicate networks.

# -POLICY-E-NOTRSVDCOMM Community 0x<hex\_vlaue> is not a reserved community.

# **Explanation:**

Community attribute values in the ranges 0x0000FFFF-0x00000000 and 0xFFFFFFF-0xFFFF0000 are reserved. Specified community is not a reserved community.

## **Recommended Action:**

Enter a valid value for a reserved community.

# -POLICY-E-NUMOFEXPDSTERR Numof export dests mismatch (max < number > cur < number >).

## **Explanation:**

The software component that manages policy resources has detected an internal error.

### **Recommended Action:**

If this message is displayed repeatedly please contact your DIGITAL representative.

# -POLICY-E-NUMOFEXPPLCYERR Numof export policy mismatch (max < number > cur < number >).

# **Explanation:**

The software component that manages policy resources has detected an internal error.

#### **Recommended Action:**

If this message is displayed repeatedly please contact your DIGITAL representative.

# -POLICY-E-NUMOFEXPSRCERR Numof export sources mismatch (max < number > cur < number >).

# **Explanation:**

The software component that manages policy resources has detected an internal error.

### **Recommended Action:**

If this message is displayed repeatedly please contact your DIGITAL representative.

# -POLICY-E-NUMOFFLTDSRCERR Numof filtered sources mismatch (max < number > cur < number >)

# **Explanation:**

The software component that manages policy resources has detected an internal error.

### **Recommended Action:**

If this message is displayed repeatedly please contact your DIGITAL representative.

# -POLICY-E-NUMOFIMPPLCYERR Numof import policy mismatch (max < number > occurred cur < number >).

# **Explanation:**

The software component that manages policy resources has detected an internal error.

## **Recommended Action:**

If this message is displayed repeatedly, please contact your DIGITAL representative.

# -POLICY-E-NUMOFIMPSRCERR Numof import sources mismatch (max <number> cur <number>).

# **Explanation:**

The software component that manages policy resources has detected an internal error.

#### **Recommended Action:**

If this message is displayed repeatedly, please contact your DIGITAL representative.

# -POLICY-E-RSVDCOMMWKN Reserved community 0x<hex\_value> is Well Known.

# **Explanation:**

The reserved community value specified is well-known.

### **Recommended Action:**

Use the well-known-community option to specify well known communities.

# -POLICY-E-SRCFLTRERR Number of source filters mismatch (max < number > cur < number >).

# **Explanation:**

An internal error has occurred in the GSR routing process.

#### **Recommended Action:**

Please contact your DIGITAL representative.

# -POLICY-E-SRCFLTRINUSE Source filter at index (<number>) within source (<number>) for policy (<number>) is in use.

# **Explanation:**

An internal error has occurred in the GSR routing process.

## **Recommended Action:**

# -POLICY-E-IMPSRCIDEXIST Import source < name > already exists.

# **Explanation:**

Multiple import sources have been created. At least two of them were assigned the same identifier.

#### **Recommended Action:**

Use a unique identifier when creating import sources.

## -POLICY-E-IMPSRCNOTFOUND Import source < name > not found.

## **Explanation:**

A routing policy command refers to an invalid (non-existant) import-source identifier.

### **Recommended Action:**

Select a valid identifier.

# -POLICY-E-IMPSRCOVFL No more free import sources max < number > current < number > .

# **Explanation:**

The maximum number of import-source policy entries has been reached.

#### **Recommended Action:**

If possible, remove unused import-source policy entries.

# **Chapter 22 QOS Error Messages**

This chapter describes the error messages for the Quality of Service facility.

# **Informational Messages**

## **-QOS-I-MATCHINGENTRY** Matching entry with equal priority exists

## **Explanation:**

This message appears when a matching flow exists with the same priority.

#### **Recommended Action:**

Informational Message. No action necessary.

## -QOS-I-NOENTRY Entry does not exist

# **Explanation:**

This message appears when a matching flow does not exist.

#### **Recommended Action:**

Informational Message. No action necessary.

# -QOS-I-NOOP No action taken.

# **Explanation:**

This message appears when no action was taken.

## **Recommended Action:**

Informational Message. No action necessary.

# **Error Messages**

# -QOS-E-DSTNETWORKNOTSPCFYDSpecify a destination network for the destination mask

## **Explanation:**

This message appears when a destination network was not specified for the destination mask to apply.

#### **Recommended Action:**

Specify a destination network for the destination mask.

## -QOS-E-IFNOTFOUND <interface\_name>: no such interface

## **Explanation:**

This message appears when the specified interface does not exist.

### **Recommended Action:**

Create the interface before specifying it.

# -QOS-E-NOMEM processing error - insufficient memory

# **Explanation:**

This message appears when QOS is unable to allocate memory.

#### **Recommended Action:**

Try deleting old flows before trying to create new ones.

# -QOS-E-SPCFYFLOWFIELDS Specify flow fields

# **Explanation:**

This message appears when no flow fields were specified.

#### **Recommended Action:**

Specify at least one flow field.

# -QOS-E-SRCNETWORKNOTSPCFYD Specify a source network for the source mask

# **Explanation:**

This message appears when a source network was not specified for the source mask to apply.

#### **Recommended Action:**

Specify a source network for the source mask.

## -QOS-E-WFQNOTENABLED Weighted Fair Queuing policy not enabled

# **Explanation:**

This message appears when the weighted Fair Queuing policy not enabled.

## **Recommended Action:**

Enable the Weighted Fair Queuing policy before setting bandwidth.

# -QOS-E-WFQVALUESINCORRECTWeighted Fair Queuing bandwidth allocation values incorrect

# **Explanation:**

This message appears when the weighted Fair Queuing bandwidth allocation values are incorrect.

#### **Recommended Action:**

The bandwidth allocation for the control, high, medium, and low queues should total 100.

# **Chapter 23 RCP Error Messages**

This chapter describes the error messages for the RCP facility.

# **Informational Messages**

# -RCP-I-STATUSRCP <status\_code>

# **Explanation:**

This message appears to displays the status of the rcp data transfer.

## **Recommended Action:**

Informational Message. No action necessary.

# -RCP-I-TRANS Nothing to transfer from <name>

# **Explanation:**

This message appears when there was nothing in the active or transient database to transfer.

#### **Recommended Action:**

Informational Message. No action necessary.

# -RCP-I-XFERRATE <string> <number> bytes in <number>.<number> seconds

# **Explanation:**

This message appears to display the rate of data transfer.

#### **Recommended Action:**

Informational Message. No action necessary.

# **Warning Messages**

#### -RCP-W-INVLD Invalid <username>: <username>

## **Explanation:**

This message appears when the username entered contains illegal characters (non alphanumeric characters except '-' and ' ).

## **Recommended Action:**

Verify the username.

# -RCP-W-NORESP No response from <server\_name>

# **Explanation:**

This message appears when the rcp server stops responding.

## **Recommended Action:**

Verfiy operation of rcp server.

# **Error Messages**

## -RCP-E-ALLUSE RCMD: All sockets are in use

## **Explanation:**

This message appears when the GSR could not get a socket on the rcp server to establish connection for data transfer.

#### **Recommended Action:**

The rcp server is busy, try again later.

# -RCP-E-BADFILE Bad file name: <filename>

# **Explanation:**

This message appears when a bad file name given to be copied.

## **Recommended Action:**

Check the file name.

# -RCP-E-BADRCPURL Bad RCP URL '<url\_type>:/ |<url\_name>'

## **Explanation:**

This message appears when the rcp command (URL form) contains an invalid format.

## **Recommended Action:**

Check the format and try again.

# -RCP-E-BADTARGET Ambiguous Target

# **Explanation:**

This message appears when you passed bad parameters for copying.

#### **Recommended Action:**

Check parameters and try again.

## -RCP-E-CONNECTION Lost connection < number >

# **Explanation:**

This message appears when you lost the connection with the rcp server while transferring data.

## **Recommended Action:**

Check if the rcp server is responding. If it is responding, try again.

#### -RCP-E-CONN RCMD: Connect to address: <address>

# **Explanation:**

This message appears when the GSR could not connect to the rcp server.

### **Recommended Action:**

The rcp server is busy, try again later.

# -RCP-E-CTRL Error in control packet <string>

# **Explanation:**

This message appears when an internal protocol error occurred.

## **Recommended Action:**

Please try RCP again.

# -RCP-E-FILE Could not <string> file <filename>

# **Explanation:**

This message appears when the GSR could not open file on the local file system for writing.

## **Recommended Action:**

Check permissions and file system space available.

# -RCP-E-FORMAT <filename> name format error <error\_type>

# **Explanation:**

This message appears when a file name contains a colon (:).

## **Recommended Action:**

Resolution: Check file name and remove colon (:) from the file name.

# -RCP-E-FSTAT File (<filename>) not found

# **Explanation:**

This message appears when the local file to be copied could not be found on the file system.

### **Recommended Action:**

Check if file exists, or file name is correct.

## -RCP-E-NAME < filename > not specified

# **Explanation:**

This message appears when the file to be copied not specified.

### **Recommended Action:**

Give the name of the file to be transferred.

#### -RCP-E-PERM Permission denied

# **Explanation:**

This message appears when the user does not have access to copy files on the remote or local file system.

## **Recommended Action:**

Use the correct user name and/or check permissions on the server.

# -RCP-E-PROTO Protocol error: <error\_type>

# **Explanation:**

This message appears when some RCP protocol error occurred.

#### **Recommended Action:**

Please try RCP again.

#### -RCP-E-RCMD rcmd failed

# **Explanation:**

This message appears when the GSR could not establish connection with the rcp server. This could be caused if the server is not present, there is no route to the server, server does not respond.

## **Recommended Action:**

Verify that we have a route to the server, and the server is responding.

# -RCP-E-REMOTE Remote error <error\_type>

# **Explanation:**

This message appears when some error occurred on the rcp server. Mainly this occurs if the file specified on the rcp server does not exist, or there were permission problems. The error should be printed out along with the message.

# **Recommended Action:**

Check if file exists on the rcp server and/or permissions are OK.

#### -RCP-E-SOCK RCMD: Socket: <name>

# **Explanation:**

This message appears when the GSR could not open a socket connection with the rcp server.

## **Recommended Action:**

The rcp server is busy, try again later.

# -RCP-E-TXFR Error while transferring data

# **Explanation:**

This message appears when some error occurred during data transfer. (TCP broken pipe).

## **Recommended Action:**

Verify server is responding, and try again.

# -RCP-E-UNREACH Host <host\_name> unreachable

# **Explanation:**

This message appears when we do not have a route to the rcp server.

## **Recommended Action:**

Check if the rcp server is reachable.

# -RCP-E-WRITE RCMD: Write (setting up stderr): <error\_type>

# **Explanation:**

This message appears when the GSR could not send data over the socket.

## **Recommended Action:**

Try again.

# **Chapter 24 Resolver Error Messages**

This chapter describes the error messages for the Resolver facility.

# **Informational Messages**

# -RES-I-BADARCRD gethostbyaddr: A record of <name> != PTR record [<name>]

## **Explanation:**

This message appears when the host address is not found.

#### **Recommended Action:**

Check to make sure DNS is configured properly.

# -RES-I-NOHST gethostbyaddr: No A record for <name> (verifying [<name>])

# **Explanation:**

This message appears when DNS could not resolve a host name.

## **Recommended Action:**

Verify host name and re-enter command.

# -RES-I-QUERY1 gethostby\*.getanswer: asked for "<name>", got "<name>"

# **Explanation:**

This message appears when an informational message denoting QUERY1 has been recieved.

## **Recommended Action:**

Informational Message. No action necessary.

# -RES-I-QUERY3 gethostby\*.getanswer: asked for ''<name> <name> ''<name> ''<name> ''

# **Explanation:**

This message appears when an informational message denoting QUERY3 has been recieved.

#### **Recommended Action:**

Informational Message. No action necessary.

# **Error Messages**

# -RES-E-BADAF bad address family '<number>'

# **Explanation:**

This message appears when you have entered a bad address family.

## **Recommended Action:**

Check to make sure DNS is configured properly.

# -RES-E-BADQTYPE bad query type '<number>'

# **Explanation:**

This message appears when you have entered a bad query type.

### **Recommended Action:**

Check to make sure DNS is configured properly.

# -RES-E-BASE64 output is not in base-64

# **Explanation:**

This message appears when the output from DNS is not base-64.

## **Recommended Action:**

Check to make sure DNS is configured properly.

# -RES-E-FAILEDDNS resolver failed: <name>(<name>)

# **Explanation:**

This message appears when the Domain Name Server resolver failed.

# **Recommended Action:**

Check name for DNS. Check to make sure DNS is configured properly.

# **Chapter 25 RIP Error Messages**

This chapter describes the error messages for the Routing Information Protocol facility.

# -RIP-E-IFEXISTS Interface <interface\_name> already exists.

## **Explanation:**

A RIP parameter has been configured for an interface that does not exist.

### **Recommended Action:**

Use a valid interface.

## -RIP-E-IFNOTFOUND <interface\_name > is not a known interface.

# **Explanation:**

A RIP parameter has been configured for an interface that does not exist.

## **Recommended Action:**

Use a valid interface.

## -RIP-E-IFOVFL No more free interfaces max < number > current < number > .

# **Explanation:**

The maximum number of interfaces that can be added to RIP has been reached.

#### **Recommended Action:**

If possible, remove unused interfaces.

#### -RIP-E-NOSUCHTASK RIP Task does not exist.

# **Explanation:**

The user attempted to display RIP information. However, RIP is not running.

#### **Recommended Action:**

Either RIP has not been started, or RIP was started but the routing configuration is invalid. Refer to error messages that were displayed after the configuration changes were made active.

# -RIP-E-NUMOFIFERR Numof interfaces mismatch (max < number > cur < number >).

## **Explanation:**

The software component that manages RIP resources has detected an internal error.

#### **Recommended Action:**

If this message is displayed repeatedly, please contact your DIGITAL representative.

# -RIP-E-NUMOFSGWAYERR Numof source gateways mismatch (max < number > cur < number > ).

# **Explanation:**

The software component that manages RIP resources has detected an internal error.

#### **Recommended Action:**

If this message is displayed repeatedly, please contact your DIGITAL representative.

# -RIP-E-NUMOFTGWAYERR Numof trusted gateways mismatch (max <number> cur <number>).

# **Explanation:**

The software component that manages RIP resources has detected an internal error.

#### **Recommended Action:**

If this message is displayed repeatedly, please contact your DIGITAL representative.

## -RIP-E-OBJMISS RIP object to be displayed must be specified.

## **Explanation:**

Insufficient information provided while executing the "rip show" CLI command.

## **Recommended Action:**

Choose a valid option while executing the "rip show option" command.

## -RIP-E-SGWAYEXISTS Source Gateway < name > already exists.

## **Explanation:**

A RIP source-gateway has been defined muliple times.

## **Recommended Action:**

Remove the duplicate source-gateway entries.

# -RIP-E-SGWAYOVFL No more free source gateways max < number > current < number > .

# **Explanation:**

The maximum number RIP source-gateways that can be configured has been reached.

#### **Recommended Action:**

If possible, remove unused source-gateways.

# -RIP-E-TGWAYEXISTS Trusted Gateway < name > already exists.

# **Explanation:**

A RIP trusted-gateway has been defined muliple times.

#### **Recommended Action:**

Remove the duplicate trusted-gateway entries.

# -RIP-E-TGWAYOVFL No more free trusted gateways max < number > current < number >.

## **Explanation:**

The maximum number RIP trusted-gateways that can be configured has been reached.

#### **Recommended Action:**

If possible, remove unused source-gateways.

## -RIP-E-TSKDELETED RIP Task is in deleted state (flags=0x<hex\_value>)

# **Explanation:**

The user attempted to display RIP information. However, RIP is not running.

#### **Recommended Action:**

RIP was started but the routing configuration is invalid. Refer to error messages that were displayed after the configuration changes were made active.

# **Chapter 26 SNMP Error Messages**

This chapter describes the error messages for the Simple Network Management Protocol facility.

# **Information Messages**

# -SNMP-I-PORTOPEN Port udp/<number> opened

## **Explanation:**

This message appears when an SNMP port is opened.

## **Recommended Action:**

Informational message. No action required.

# **Error Messages**

## -SNMP-E-BINDPORT bind to udp/<number> failed. Agent is disabled : <string>

# **Explanation:**

This message appears when a system software error has occurred.

## **Recommended Action:**

Please contact your DIGITAL representative.

# -SNMP-E-KILLTIMER Internal Error deleting timer failed code < number >

# **Explanation:**

This message appears when a system software error has occurred.

## **Recommended Action:**

# -SNMP-E-RECVFROM recvfrom() failed with errno < number>

## **Explanation:**

This message appears when an error has occurred in receiving an SNMP request from the SNMP manager.

#### **Recommended Action:**

Verify connectivity to the SNMP manager.

## -SNMP-E-SENDTO snmp response sendto failed, errno = <number>

# **Explanation:**

This message appears when the SNMP Agent attempted to send a message to a particular manager station. The route to the manager probably does not exist.

## **Recommended Action:**

Verify connectivity to the SNMP manager.

# -SNMP-E-STOPTIMER Internal Error stop timer failed code < number >

# **Explanation:**

This message appears when a system software error has occurred.

### **Recommended Action:**

Please contact your DIGITAL representative.

# -SNMP-E-TEGSET Internal Error signal snmp task failed code <number>

# **Explanation:**

This message appears when a system software error has occurred.

#### **Recommended Action:**

# -SNMP-E-TMRCREATE Internal error when creating timer code < number >

# **Explanation:**

This message appears when a system software error has occurred.

## **Recommended Action:**

Please contact your DIGITAL representative.

# -SNMP-E-TRAP send trap pdu to host "<host\_name>" failed : <error>

# **Explanation:**

This message appears when a system software error has occurred.

## **Recommended Action:**

Please contact your DIGITAL representative.

# -SNMP-E-WRITECONFIG Internal Error writing startup file code < number >

# **Explanation:**

This message appears when a system software error has occurred.

## **Recommended Action:**

Please contact your DIGITAL representative.

# -SNMP-E-WRITETRANS Internal Error writing scratchpad file code <*number>*

# **Explanation:**

This message appears when a system software error has occurred.

#### **Recommended Action:**

# **Fatal Messages**

# -SNMP-F-BIND snmp socket bind failed, errno = <number>

## **Explanation:**

This message appears when a system software error has occurred.

#### **Recommended Action:**

Please contact your DIGITAL representative.

# -SNMP-F-IOCTL snmp socket ioctl(<string>) failed, errno = <number>

# **Explanation:**

This message appears when a system software error has occurred.

#### **Recommended Action:**

Please contact your DIGITAL representative.

# -SNMP-F-NOMEM snmp could not get packet memory, errno = <number>

## **Explanation:**

This message appears when a system software error has occurred.

#### **Recommended Action:**

# -SNMP-F-SOCKET snmp socket failed, errno = <number>

# **Explanation:**

This message appears when a system software error has occurred.

# **Recommended Action:**

# **Chapter 27 STATIC Error Messages**

This chapter describes the error messages for the STATIC facility.

## -STATIC-E-GWAYALLOCFAIL Calloc failed for Gateway.

# **Explanation:**

The command to add a static route failed due to a memory allocation error.

#### **Recommended Action:**

Try re-executing the command. If this message is displayed repeatedly, please contact your DIGITAL respresentative.

## -STATIC-E-GWAYNULL Nonexistent Gateway for static route.

## **Explanation:**

The software component that manages static route resources has detected an internal error.

## **Recommended Action:**

If this message is displayed repeatedly, please contact your DIGITAL representative.

# -STATIC-E-INTFALLOCFAIL Calloc failed for Interface.

# **Explanation:**

The command to add a static route failed due to a memory allocation error.

#### **Recommended Action:**

Try re-executing the command. If this message is displayed repeatedly, please contact your DIGITAL representative.

## -STATIC-E-INTFNULL Nonexistent Interface for static route.

## **Explanation:**

The software component that manages static route resources has detected an internal error.

#### **Recommended Action:**

If this message is displayed repeatedly, please contact your DIGITAL rerpresentative.

# -STATIC-E-NUMOFROUTEERR Numof interfaces mismatch (max < number > cur < number > .

# **Explanation:**

The software component that manages static route resources has detected an internal error.

#### **Recommended Action:**

If this message is displayed repeatedly, please contact your DIGITAL rerpresentative.

## -STATIC-E-ROUTEEXISTS Static route to destination < name > exists.

# **Explanation:**

A static route has been added multiple times.

#### **Recommended Action:**

Remove the duplicate static route entries.

## -STATIC-E-ROUTENOTFOUND Static route to destination < name > not found.

# **Explanation:**

The software component that manages static route resources has detected an internal error.

## **Recommended Action:**

If this message is displayed repeatedly, please contact your DIGITAL rerpresentative.

# -STATIC-E-ROUTEOVFL No more free routes max < number > current < number > .

# **Explanation:**

The maximum number static routes that can be configured has been reached.

## **Recommended Action:**

If possible, remove unused static routes.

# **Chapter 28 STP Error Messages**

This chapter describes the error messages for the STP facility.

# **Warning Messages**

# -STP-W-PORTSTATE port state value '<number>' not valid

## **Explanation:**

This message appears when the port state is not valid.

### **Recommended Action:**

Verify port's operational state.

# **Error Messages**

# -STP-E-CREATEQ error creating '<name>' queue - error=<error\_code>

# **Explanation:**

This message appears when there was an error creating STP queue.

### **Recommended Action:**

The error could be due to lack of resources (-32) or an invalid event was specified (-8).

### -STP-E-EVENTWAIT error in wait for events

# **Explanation:**

This message appears when any of the resources required for the full operation of the STP protocol could not be created.

### **Recommended Action:**

This error could be because the STP timer could not be created or the bridge group management address could not be registered or the BPDUs receive queue could not be

created. This could be due to lack of resources. Please contact your DIGITAL representative.

## -STP-E-FAILREGMGMTADDR failed to register bridge group address

# **Explanation:**

This message appears when bridge group address is not registered.

### **Recommended Action:**

This error is due to an invalid bridge management group address or vlan or port number.

## -STP-E-MCASTREG error registering multicast address - error=<error\_code>

# **Explanation:**

This message appears when the bridge group management address could not be registered.

#### **Recommended Action:**

The error could be due to the registration table being full (-51) or the address is not a multicast address (-55).

# -STP-E-NOMEM processing error - insufficient memory

# **Explanation:**

This message appears when memory could not be allocated.

### **Recommended Action:**

This error is due to the unavailability of memory. Please contact your DIGITAL representative.

## -STP-E-PORTNO port no ''<port\_number>' is invalid

# **Explanation:**

This message appears when the port number is invalid.

### **Recommended Action:**

The port number is currently unavailable on the system.

# -STP-E-STRTTIMER error starting '<stp>' timer - error=<error\_code>

# **Explanation:**

This message appears when the STP timer could not be started.

### **Recommended Action:**

The STP timer was not created and therefore could not be started.

## -STP-E-TIMER error creating '<stp>' timer - error=<error\_code>

# **Explanation:**

This message appears when an STP timer could not be created.

#### **Recommended Action:**

The error could be due to lack of resources (-32) or an invalid parameter was passed to the timer creation routine (-13).

# -STP-E-XMTQFULL unable to send frame xmit queue full

# **Explanation:**

This message appears when the STP BPDUs could not be sent.

### **Recommended Action:**

This could be because transmit queue is full or there is indication that the STP frame is to be dropped.

# **Chapter 29 SYS Error Messages**

This chapter describes the error messages for the SYS facility.

# **Warning Messages**

## -SYS-W-BADPASSWD, incorrect password

## **Explanation:**

Supplied password is invalid.

### **Recommended Action:**

If you cannot remember the password, and it needs to be changed, enter boot prompt at console and type "boot skipconfig=yes." This boots without processing the configuration file and hence no password is set. To then modify the password, enter "enable" mode, copy the configuration from startup to the scratchpad, modify the password, save back to startup and reboot the system.

# -SYS-W-NOPASSWD, no password for <system\_name>, use 'system set password' to add one

# **Explanation:**

This is simply a warning informing that the system has no security.

### **Recommended Action:**

Enter config mode and set a system password using the "system set password" command.

# -SYS-W-HEAP75FULL heap is at 75 percent of maximum usage

# **Explanation:**

System is running low on DRAM.

Upgrade the amount of DRAM DIMM memory to the next highest recommended amount.

# -SYS-W-HEAP85FULL heap is at 85 percent of maximum usage

## **Explanation:**

System is running low on DRAM.

### **Recommended Action:**

Upgrade the amount of DRAM DIMM memory to the next highest recommended amount.

## -SYS-W-HEAP95FULL heap is at 95 percent of maximum usage

# **Explanation:**

System is running low on DRAM.

### **Recommended Action:**

Upgrade the amount of DRAM DIMM memory to the next highest recommended amount.

# -SYS-W-NIAFREETMOUTnetwork interface not responding to packet free requests

# **Explanation:**

Control Module may have a hardware problem.

#### **Recommended Action:**

Configure the system to run diagnostics, then reboot. Note the diagnostics messages. If any NIA failures are detected, the Control Modules may be bad and needs replacing.

# -SYS-W-NIAXMTMOUTnetwork interface not responding to packet transmit requests

# **Explanation:**

Control Module may have a hardware problem.

### **Recommended Action:**

Configure the system to run diagnostics, then reboot. Note the diagnostics messages. If any NIA failures are detected, the Control Modules may be bad and needs replacing.

## -SYS-W-NOAUTO\_10\_100 Cannot set Auto-negotiate on 10/100 Mbit Ports

# **Explanation:**

User attempted to turn on auto-negotiation on ports that already have it on by default.

### **Recommended Action:**

Auto-negotiation is automatically on for 10/100 Mbit ports. To turn off, simply set speed and duplex values for port.

# -SYS-W-NOPASSWD no password for %s, use 'system set password' to add one

# **Explanation:**

This is simply a warning informing that the system has no security.

### **Recommended Action:**

Enter config mode and set a system password using the 'system set password' command.

# -SYS-W-NOSPEEDDUPLEX Cannnot set speed/duplex on 1 Gig Port.

# **Explanation:**

Speed and duplex settings are not individually configurable on gigabit ethernet ports.

If you want to turn off auto-negotiation on gigabit ethernet ports and set port to full duplex and 1000 Mbits speed, turn off auto-negotiation on the port. This is also useful when connected to a buffered repeater.

# **Error Messages**

# -SYS-E-NOAUTOSPEEDDUPLEXCannot set both Auto-negotiate and speed/duplex at same time

## **Explanation:**

These are mutually exclusive configurations.

### **Recommended Action:**

Set port to auto-negotiate OR manually configure speed and duplex settings.

# -SYS-E-BAD\_IPP\_MEM Bad IPP Memory at 0x<hex\_value> on channel <number>

# **Explanation:**

Module in slot number corresponding to "channel" number has failed.

### **Recommended Action:**

Replace line card module.

# -SYS-E-BAD\_PORT\_MEM Bad Memory at 0x<hex\_value> on port <port\_number>

# **Explanation:**

Specified port has failed diagnostics.

#### **Recommended Action:**

Replace line card module.

# -SYS-E-BAD\_OPP\_MEMBad OPP Memory at 0x<hex\_value> on channel <number>

# **Explanation:**

Module in slot number corresponding to "channel" number has failed.

### **Recommended Action:**

Replace line card module.

# -SYS-E-IMAGE\_ADD\_MULTIPLE image add: another user is adding an image. Please wait and try again.

### **Explanation:**

This message appears when a user runs the "system image add" command while another user is already in the process of adding a new image. Only one image can be added at a time.

### **Recommended Action:**

The second user needs to wait until the first user has finished (it generally takes a few minutes to complete the process of adding a new image).

# -SYS-E-IMAGE\_CANTSET nvram error setting <image\_name>

# **Explanation:**

This message appears when the "system image choose" command was unable to record the user's choice of which image should be used at next boot.

### **Recommended Action:**

This message indicates filesystem corruption or a hardware failure. Please contact your DIGITAL representative.

## -SYS-E-NOSUCHIMAGE no image named <image\_name>

# **Explanation:**

This message appears when the user tries to delete a non-existent image with the 'system image delete' command.

#### **Recommended Action:**

The user should run the "system image list" command to see the available images and then choose a name from those displayed. It is important to note the difference between the name of the image (displayed in the left column of "system image list") and the version number of the image (displayed in parentheses in the right column). The image \*name\* should be used with the "system image delete" command.

## -SYS-E-BAUDFAIL < name >: Failed to change baud rate

## **Explanation:**

This message appears when the "system set terminal baud" command was run to change the baud rate of the serial management console port, but the system was unable to set the baud rate to the value requested.

### **Recommended Action:**

This message probably indicates a programming error, because the CLI parser checks the baud rate for validity before trying to change the serial port. In general it indicates that the serial hardware cannot run at the requested baud rate.

### -SYS-E-FLASHMNTFAIL < number > MB Flash card could not be mounted

# **Explanation:**

This message appears at boot time when the flash card cannot be mounted.

### **Recommended Action:**

This message may indicate that this type of card is not supported, or that the write-protect switch is turned on, or that the file system contained in the flash card is corrupt. Reboot the GSR using the same flash card. If problem persists, obtain a new flash card or contact your DIGITAL representative.

# -SYS-E-NOTENABLED Device configuration only permitted from enabled mode

# **Explanation:**

This message appears when a user attempts to enter config mode from diag mode.

### **Recommended Action:**

The user must first leave diag mode and enter enabled mode with the "enable" command. Only then can the user enter config mode with the "config" command.

# -SYS-E-BADCHKSUM Bad CRC in CPU received packet (src-CEPs=0x<hex\_value>)

## **Explanation:**

Control Module may have a hardware problem.

### **Recommended Action:**

Configure the system to run diagnostics, then reboot. Note the diagnostics messages. If any NIA failures are detected, the Control Modules may be bad and needs replacing.

# -SYS-E-NIAQBROKE Network receive queue error

# **Explanation:**

Control Module may have a hardware problem.

### **Recommended Action:**

Configure the system to run diagnostics, then reboot. Note the diagnostics messages. If any NIA failures are detected, the Control Modules may be bad and needs replacing.

# -SYS-E-PORTBUSPARITY Port bus parity error

# **Explanation:**

Control Module may have a hardware problem.

Configure the system to run diagnostics, then reboot. Note the diagnostics messages. If any NIA failures are detected, the Control Modules may be bad and needs replacing.

## -SYS-E-PORTBUSWRITE Port bus write error at address 0x<hex\_value>

## **Explanation:**

Control Module may have a hardware problem.

### **Recommended Action:**

Configure the system to run diagnostics, then reboot. Note the diagnostics messages. If any NIA failures are detected, the Control Modules may be bad and needs replacing.

## -SYS-E-XBARTMOUT Transmit timeouts to Xbar (destCEPs=0x<hex\_value>)

# **Explanation:**

Control Module may have a hardware problem.

#### **Recommended Action:**

Configure the system to run diagnostics, then reboot. Note the diagnostics messages. If any NIA failures are detected, the Control Modules may be bad and needs replacing.

# **Fatal Messages**

# -SYS-F-2MANYCPUS too many CPUs, detected %d, architectural limit < number>

# **Explanation:**

More than the architectural number of redundant Control Modules were detected.

### **Recommended Action:**

Remove all extra Control Modules.

# -SYS-F-BADMEMSIZE memory sizing failed - size $0x < hex\_value >$ is larger than max. size of $0x < hex\_value >$

# **Explanation:**

Control Module may have a hardware problem.

### **Recommended Action:**

Configure the system to run diagnostics, then reboot. Note the diagnostics messages. If any NIA failures are detected, the Control Modules may be bad and needs replacing.

# -SYS-F-BADMEMWRITE memory write at location 0x<hex\_value> failed, wrote 0x%lx, read 0x<hex\_value>

## **Explanation:**

Control Module may have a hardware problem.

### **Recommended Action:**

Configure the system to run diagnostics, then reboot. Note the diagnostics messages. If any NIA failures are detected, the Control Modules may be bad and needs replacing.

# -SYS-F-BAD\_NIA\_MEM Bad Memory at 0x<hex\_value> on NIA

# **Explanation:**

Control Module may have a hardware problem.

#### **Recommended Action:**

Configure the system to run diagnostics, then reboot. Note the diagnostics messages. If any NIA failures are detected, the Control Modules may be bad and needs replacing.

# -SYS-F-BADBLK memory free failed - block '0x<hex\_value>' address is invalid (<number>)

# **Explanation:**

Software problems in the memory management software.

### **Recommended Action:**

Please report the problem to your DIGITAL rerpresentative.

# -SYS-F-BADFREEBLK memory corrupted - block '<hex\_value>' on free list clobbered (0x<hex\_value>,<number>,<number>)

### **Explanation:**

Software problems in the memory management software.

### **Recommended Action:**

Please report the problem to your DIGITAL rerpresentative.

# -SYS-F-BADMEMREG memory block '0x<hex\_value>' is not in a valid memory region

# **Explanation:**

Software problems in the memory management software.

### **Recommended Action:**

Please report the problem to your DIGITAL representative.

# -SYS-F-BLKFREE memory free failed - block '0x<hex\_value>' is already free (<number>) (by: 0x<hex\_value> 0x<hex\_value> 0x<hex\_value>)

# **Explanation:**

Software problems in the memory management software.

Please report the problem to your DIGITAL rerpresentative.

# -SYS-F-BLKNOALLOC memory block '0x<hex\_value>' should have been allocated

# **Explanation:**

Software problems in the memory management software.

### **Recommended Action:**

Please report the problem to your DIGITAL rerpresentative.

# -SYS-F-HEAPEMPTY insufficient heap memory

# **Explanation:**

System is running low on DRAM.

### **Recommended Action:**

Upgrade the amount of DRAM DIMM memory to the next highest recommended amount.

# -SYS-F-MEMCORRUPT memory block '0x<hex\_value>' has been corrupted

# **Explanation:**

Software problems in the memory management software.

### **Recommended Action:**

Please report the problem to your DIGITAL representative.

### -SYS-F-MEMHDRBAD malloc header size '<number>' is invalid

## **Explanation:**

Software problems in the memory management software.

### **Recommended Action:**

Please report the problem to your DIGITAL rerpresentative.

# -SYS-F-MEMHDRIDX malloc block '0x<hex\_value>' header index '<number>' is invalid

## **Explanation:**

Software problems in the memory management software.

### **Recommended Action:**

Please report the problem to your DIGITAL rerpresentative.

# -SYS-F-CODEIVSEQ invalid code sequencing in file <filename>, line <number>

# **Explanation:**

This message appears when there is a problem creating VLAN for subnets.

### **Recommended Action:**

System will reboot. If problem persists, contact your DIGITAL rerpresentative to resolve the problem.

# -SYS-F-L3DBLALLOCL3 entry 0x<hex\_value>, allocated twice on channel <number>

# **Explanation:**

This message appears when an L3 table entry was erronously allocated twice on the same channel.

System will reboot. Run diagnostics on the system to ensure there are no memory problems with the L3 table. If problem persists, contact your DIGITAL representative to resolve the problem.

## -SYS-F-L3DBLFREEL3 entry 0x<hex\_value>, freed twice on channel <number>

## **Explanation:**

This message appears when an L3 table entry was erronously deleted twice on the same channel.

### .Recommended Action:

The system will reboot. Run diagnostics on the system to ensure there are no memory problems with the L3 table. If problem persists, contact your DIGITAL representative to resolve the problem.

# -SYS-F-L3HASHADRBAD bad entry address of 0x<hex\_value> in segment 0x<hex\_value>

# **Explanation:**

This message appears when An L3 table pointer got corrupted.

### **Recommended Action:**

System will reboot. Run diagnostics on the system to ensure there are no memory problems with the L3 table. If problem persists, contact your DIGITAL representative to resolve the problem.

# -SYS-F-L3HASHBAD bad hash value of 0x<hex\_value> in segment 0x<hex\_value>

# **Explanation:**

This message appears when a bad hash value was computed for an L3 table entry.

System will reboot. Run diagnostics on the system to ensure there are no memory problems with the L3 table. If problem persists, contact your DIGITAL representative to resolve the problem.

# -SYS-F-L3TBLBAD entry to be deleted 0x<hex\_value>, not found on channel <number>, bucket <number>

### **Explanation:**

This message appears when an L3 table entry was requested to be deleted on a channel and not found.

### **Recommended Action:**

System will reboot. Run diagnostics on the system to ensure there are no memory problems with the L3 table. If problem persists, contact your DIGITAL representative to resolve the problem.

# -SYS-F-BADADDRFLUSH cache flush with bad virtual address, '0x<hex\_value>'

# **Explanation:**

This message appears when the CPU was flushing a bad virtual address and the TLB may be corrupt.

### **Recommended Action:**

System will reboot. Ensure all line cards, CPU, fan, and backplane are seated well. Run diagnostics on the system to ensure there are no system problems. If problem persists, contact your DIGITAL representative to resolve the problem.

# -SYS-F-BADNETBUF bad buffer '0x<hex\_value>' from network interface

# **Explanation:**

This message appears when the network interface chip on the Control Module accessed an invalid memory location.

System will reboot. Ensure all line cards, CPU, fan, and backplane are seated well. Run diagnostics on the system to ensure there are no problems with the Control Module card. If problem persists, contact your DIGITAL representative to resolve the problem.

### -SYS-F-BADSLOTCPU is in an invalid slot < number > - must be in slot < number >

## **Explanation:**

This message appears when the Control Module (CPU) is in an invalid slot.

#### **Recommended Action:**

Move the Control Module (CPU) to the appropriate slot. System will reboot.

## -SYS-F-BUSERR bus error due to '<error>', at virtual address 0x<hex\_value>

# **Explanation:**

This message appears when a system bus error has occurred.

### **Recommended Action:**

System will reboot. Ensure all line cards, CPU, fan, and backplane are seated well. Run diagnostics on the system to ensure there are no system problems. If problem persists, contact your DIGITAL representative to resolve the problem.

# -SYS-F-IVSYSTEM unrecognized or invalid system '<number>'

# **Explanation:**

This message appears when The system ID is invalid.

### **Recommended Action:**

The backplane ID is not valid for this version of Control Module and Software. Please contact your DIGITAL representative to resolve the problem.

# -SYS-F-L2DBLALLOCL2 entry 0x<hex\_value>, allocated twice on port <number>

# **Explanation:**

This message appears when an L2 table entry was erronously allocated twice on the same port.

### **Recommended Action:**

System will reboot. Run diagnostics on the system to ensure there are no memory problems with the L2 table. If problem persists, contact your DIGITAL representative to resolve the problem.

## -SYS-F-L2DBLFREEL2 entry 0x<hex\_value>, freed twice on port <number>

## **Explanation:**

This message appears when an L2 table entry was erronously deleted twice on the same port.

### **Recommended Action:**

System will reboot. Run diagnostics on the system to ensure there are no memory problems with the L2 table. If problem persists, contact your DIGITAL representative to resolve the problem.

# -SYS-F-L2IVLDVLAN invalid VLAN ID '<number>'

# **Explanation:**

This message appears when an invalid VLAN ID was passed to the L2 software drivers.

### **Recommended Action:**

System will reboot. Run diagnostics on the system to ensure there are no memory problems with the L2 table. If problem persists, contact your DIGITAL representative to resolve the problem.

# -SYS-F-L2TBLBAD entry to be deleted 0x<hex\_value>, not found on port <number>, bucket <number>

# **Explanation:**

This message appears when An L2 table entry was requested to be deleted on a port and not found.

## **Recommended Action:**

System will reboot. Run diagnostics on the system to ensure there are no memory problems with the L2 table. If problem persists, contact your DIGITAL representative to resolve the problem.

# **Chapter 30 Syslog Error Messages**

This chapter describes the error messages for the Syslog facility.

# -SYSLOG-E-SENDMSG failed to contact syslog server '<name>': <name>

# **Explanation:**

This message appears when the syslog server is unreachable.

## **Recommended Action:**

Ensure the syslog server is reachable if not on the system.

# **Chapter 31 Telnet Error Messages**

This chapter describes the error messages for the Telnet facility.

# **Warning Messages**

## -TELNETD-W-BADPASSWD bad password from < name>

## **Explanation:**

This message appears when a user enters a bad password over a telnet connection. It includes the IP address of the host making the connection.

### **Recommended Action:**

This may indicate that a user at the specified host is trying to break into the router by guessing at the password. You should check to see who is logged in to that host. Ask them to not attempt to break into your router. You can disallow telnet access from a specified host with the ACL? command.

# -TELNETD-W-LOGINFAIL repeated login failures from < name>

# **Explanation:**

This message appears when a user enters a bad password (multiple times) over a telnet session multiple times. It includes the IP address of the host making the connection.

### **Recommended Action:**

This message may indicate that a user at the specified host is trying to break in to the router by guessing at the password. You should check to see who is logged in to that host. Ask them to not attempt to break into the router. You can disallow telnet access from a specific host using the ACL? command.

# **Chapter 32 TFTP Error Messages**

This chapter describes the error messages for the Trivial File Transfer Protocol facility.

# **Informational Messages**

# -TFTP-I-XFERRATE < name > < number > bytes in < number > . < number > seconds

## **Explanation:**

This message appears to denote the transfer rate of the TFTP.

### **Recommended Action:**

Informational Message. No action necessary.

# **Error Messages**

# -TFTP-E-BADTFTPURL Bad TFTP URL '<url\_type>:/ /<url\_name>'

# **Explanation:**

This message appears when the TFTP URL is bad.

### **Recommended Action:**

Ensure you have the correct format to get to the file on the TFTP server. For example,  $f(t) = \frac{1}{10.50.88.100} = \frac{1}{10.50.88.100}$ 

# -TFTP-E-FACAD error adding facility '<name>'

# **Explanation:**

This message appears when the TFTP system facility failed initialization.

### **Recommended Action:**

System resources are limited and the TFTP system facility failed to initialize. Increase system memory and if problem persists, contact your DIGITAL representative.

# -TFTP-E-IOCTL ioctl(%s) failed, errno = %d

# **Explanation:**

This message appears when the TFTP request for system IOCTL failed.

### **Recommended Action:**

System resources are limited and the TFTP system facility failed to initialize. Increase system memory and if problem persists, contact your DIGITAL representative.

# -TFTP-E-NORESPONSE No response from server: <name>

## **Explanation:**

This message appears when there was no response from the TFTP server.

### **Recommended Action:**

Check the IP address. Ensure you have a route. Attempt to ping the TFTP server to ensure you have a route to it.

### -TFTP-E-REMOTE Remote error < number>: < name>

# **Explanation:**

This message appears when the TFTP server had an error.

### **Recommended Action:**

Verify the TFTP server is up and functioning. Also, ensure the file exists and has correct protections.

# **Chapter 33 Traceroute Error Messages**

This chapter describes the error messages for the Traceroute facility.

## -TR-E-BADVALUE invalid value (must be between < number > and < number >).

# **Explanation:**

This message appears when there was a bad entry.

### **Recommended Action:**

Enter valid entry between suggested values.

## -TR-E-NOMEM processing error - insufficient memory

## **Explanation:**

This message appears when system resources are limited.

### **Recommended Action:**

Increase system resources with more memory. If problem persists, contact your DIGITAL representative.

# -TR-E-UNKWNHOST unknown host '<host\_name>'

# **Explanation:**

This message appears when the hostname could not be resolved.

### **Recommended Action:**

Ensure you have a valid hostname and the DNS is working.

# **Chapter 34 Unicast Error Messages**

This chapter describes the error messages for the Unicast facility.

# **Informational Messages**

# -UNICAST-I-NETSPECFIXED Network specification changed to (<*IP\_address/mask>*).

## **Explanation:**

An IP routing command expected a network IP address as a parameter. The mask was misconfigured by the user and therefore modified so that the command could successfully execute.

### **Recommended Action:**

Other messages are also displayed providing more detailed information about the misconfiguration.

# **Warning Messages**

# -UNICAST-W-INVNETSPEC Non-masked bits not zero (<IP\_address>).

# **Explanation:**

An IP routing command expected a network IP address as a parameter. The non-masked portion of the IP address was misconfigured (should be all zeros).

### **Recommended Action:**

Modify the network IP address parameter.

# **Error Messages**

## -UNICAST-E-IFEXISTS Interface <interface\_name> already exists.

## **Explanation:**

This message appears when you attempt to create a RIP interface which already exists.

### **Recommended Action:**

Verfiy interface name and re-enter command.

## -UNICAST-E-IFNOTFOUND <interface name> is not a known interface.

# **Explanation:**

A routing option was applied to a non-existant interface.

### **Recommended Action:**

Select a valid interface.

# -UNICAST-E-IFOVFL No more free interfaces max < number > current < number > .

# **Explanation:**

The number of interfaces that can participate in IP routing has been reached.

### **Recommended Action:**

Please contact your DIGITAL rerpresentative.

# -UNICAST-E-INVBETENDS Lower limit of mask (<number>) is greater than upperlimit (<number>).

# **Explanation:**

While defining a route filtering policy, the "between" option was misconfigured.

### **Recommended Action:**

Reconfigure the lower and upper limits for the between option.

# -UNICAST-E-INVBETLOWEND Lower limit of mask (<number>) is mask than specified mask len (<number>).

### **Explanation:**

While defining a route filtering policy, the "between" option was misconfigured. There is a conflict between the network's mask len and the lower limit defined by "between."

### **Recommended Action:**

Reconfigure the lower limit for the between option.

# -UNICAST-E-INVBETWEENOPT Invalid between option.

# **Explanation:**

While defining a route filtering policy, the "between" option was misconfigured.

#### **Recommended Action:**

Reconfigure the lower and upper limits for the between option.

# -UNICAST-E-INVCONFIG Gated is waiting for valid configuration.

# **Explanation:**

The current configuration contains invalid commands or is missing required commands that prevented the GateD task from starting.

Other error messages describe the misconfiguration in more detail.

## -UNICAST-E-INVMASKLEN Masklen (< number>) specified is greater than 32.

## **Explanation:**

While defining a route filtering policy, the "between" option was misconfigured. There is a conflict between the network's masklen and the range defined by "between".

### **Recommended Action:**

Make sure that both the lower and upper limits are numerical values equal or lower than 32.

## -UNICAST-E-MARTIANEXISTS Martian < martian\_name > already exists.

# **Explanation:**

Duplicate martian addresses have been configured.

### **Recommended Action:**

Remove one of the duplicates martians.

### -UNICAST-E-MARTIANNOTFOUND < name > is not a known martian.

# **Explanation:**

The software component that manages martian addresses has detected an internal error.

### **Recommended Action:**

If this message is displayed repeatedly please contact your DIGITAL rerpresentative.

# -UNICAST-E-MARTIANOVFL No more free martians max *<number>* current *<number>*.

# **Explanation:**

The maximum number of martian addresses that can be configured has been reached.

### **Recommended Action:**

If possible, remove unused martians.

# -UNICAST-E-NUMOFIFERR Numof interfaces mismatch (max < number > cur < number > ).

### **Explanation:**

The software component that manages IP routing interfaces has detected an internal error.

### **Recommended Action:**

If this message is displayed repeatedly please contact your DIGITAL rerpresentative.

# -UNICAST-E-NUMOFMARTIANERR Numof martians mismatch (max < number > cur < number >).

# **Explanation:**

Duplicate martian addresses have been configured.

### **Recommended Action:**

Remove one of the duplicate martians.

# **Fatal Errors**

# -UNICAST-F-NOSPAWN Failed to spawn Gated (status < number > ).

# **Explanation:**

The GateD task could not be spawned.

## **Recommended Action:**

Restart the system. If the problem persists, please contact your DIGITAL rerpresentative.

# **Chapter 35 VLAN Error Messages**

This chapter describes the error messages for the VLAN facility.

# **Informational Messages**

# -VLAN-I-ACCESSCHNG Port port\_list> successfully changed to port\_type>.

## **Explanation:**

This message appears when the specified ports were successfully changed to be trunk ports (or access ports).

### **Recommended Action:**

Informational Message. No action necessary.

# -VLAN-I-ADDPORTS Adding ports cport\_list> to VLAN<vlan\_name>[<vlan\_id>]

# **Explanation:**

This message appears when the system is in the process of adding the specified ports to the specified VLAN.

### **Recommended Action:**

Informational Message. No action necessary.

# -VLAN-I-ADDSUCCESS < number\_of\_ports > < port\_list > successfully added to VLAN < vlan\_name >

# **Explanation:**

This message appears when at the completion of the "vlan add ports" command.

### **Recommended Action:**

Informational Message. No action necessary.

# -VLAN-I-CHANGED Port /port\_name has been changed to be an access port

# **Explanation:**

This message appears when the specified port was successfully changed from a trunk port to an access port.

### **Recommended Action:**

Informational Message. No action necessary.

## -VLAN-I-CREATED VLAN <vlan\_name> created with VLAN ID <vlan\_id>

## **Explanation:**

This message appears when a VLAN was created successfully.

### **Recommended Action:**

Informational Message. No action necessary.

# -VLAN-I-REMOVED VLAN <*vlan\_name*> successfully removed.

# **Explanation:**

This message appears when a VLAN was negated (removed) successfully.

### **Recommended Action:**

Informational Message. No action necessary.

# -VLAN-I-RMPORTS Removing ports rort\_list> from VLAN <vlan\_name>[<vlan\_id>]

# **Explanation:**

This message appears when the system is in the process of removing the specified ports from the specified VLAN.

Informational Message. No action necessary.

# **Warning Messages**

# -VLAN-W-ADDFAILURE < number\_of\_ports > < port\_list > could not be added to VLAN < vlan\_name >

# **Explanation:**

This message appears when the specified ports could not be added to the VLAN. This could happen if they already belong to another VLAN and are access ports.

### **Recommended Action:**

Check to see if the ports belong to another VLAN.

# -VLAN-E-BADNAME\_L3 VLAN Names starting with an "sys\_" are reserved. Please select another name.

# **Explanation:**

This message appears when a user chose a name that began with "SYS\_." Names beginning with "SYS\_" are reserved.

### **Recommended Action:**

Please select another name.

# -VLAN-E-BADNAME\_RSVD The VLAN name <*vlan\_name*> conflicts with a reserved name. Please select another name.

# **Explanation:**

VLAN names beginning with "SYS\_" are reserved, as are other names such as "Default."

Use a different name for the VLAN.

# -VLAN-E-BADNAME\_TOOBIG The VLAN name cannot exceed 32 characters. Please select another name.

# **Explanation:**

This message appears when the VLAN name exceeds 32 characters.

### **Recommended Action:**

Please select another name that does not exceed 32 characters.

# -VLAN-E-BADNAME\_VLAN\_ALNUM VLAN names must begin with an alphanumeric character. Please select another name.

## **Explanation:**

This message appears when the user is trying to create a VLAN with a name that begins with a non- alphanumeric character, such as an underscore. This is not allowed.

### **Recommended Action:**

Use a VLAN name which begins with an alphanumeric character (A-Z, a-z, 0-9).

# -VLAN-E-BADNAME\_WS The VLAN name must have at least 1 non-whitespace character. Please select another name.

# **Explanation:**

This message appears when the user is trying to name a VLAN with a name that consists only of tabs and spaces. This is not allowed.

## **Recommended Action:**

Use a name which has alphanumeric characters.

# -VLAN-E-BOUND <*vlan\_name*> is bound to a layer 3 (IP/IPX) interface. Please delete the interface first.

# **Explanation:**

This message appears when the user is trying to delete a VLAN which is bound to an IP or IPX interface. The interface must be deleted first, before the VLAN can be deleted.

### **Recommended Action:**

Delete all layer 3 interfaces to which this VLAN is bound. Then the VLAN can be deleted.

## -VLAN-E-DUPNAME <*vlan\_name*> already exists. Please use another name.

# **Explanation:**

This message appears when the user is trying to create a VLAN with the same name as a VLAN which has already been created.

### **Recommended Action:**

Use a different name for the VLAN being created.

# -VLAN-E-DUPVID VLAN ID <id\_number> already exists. Please use a different VLAN ID.

# **Explanation:**

This message appears when the user is trying to create a VLAN with a VLAN id that is already being used by another VLAN.

### **Recommended Action:**

Use another VLAN id for the VLAN being created.

# 

## **Explanation:**

An access port can belong to at most one VLAN per protocol type (IP/IPX/bridged-protocol). A trunk port may belong to any number of VLANs. When changing a port from a trunk port to an access port, if the trunk port belongs to too many VLANs, this message is displayed.

### **Recommended Action:**

It is recommended that the port be removed from all VLANs before being converted to an access port. Then it can be added to the desired VLAN(s).

# -VLAN-E-NOCREATE Failed to create <vlan\_name>.

### **Explanation:**

This message appears when the system failed to create a VLAN.

#### **Recommended Action:**

Please contact your DIGITAL representative for information about this message.

# -VLAN-E-NOREMOVE VLAN <*vlan\_name*> cannot be removed because it contains ports. Please remove all ports in this VLAN before removing the VLAN.

# **Explanation:**

A VLAN must have all ports removed from it before the VLAN can be removed.

### **Recommended Action:**

Negate all commands which add ports to the VLAN before negating the VLAN.

# -VLAN-E-NOSUCHVLAN VLAN '<vlan\_name>' does not exist

# **Explanation:**

This message appears when the user is trying to remove a VLAN which does not exist.

# **Recommended Action:**

Check the VLAN name and try again.

## -VLAN-E-NOT\_REMOVED <*vlan\_name*> could not be removed.

# **Explanation:**

This message appears when the user is trying to delete a reserved VLAN, or a VLAN which does not exist.

## **Recommended Action:**

Check the name of the VLAN; do not try to remove reserved VLANs.